# **Data Visualization**

# **History**

၁၈၅၀ ခုနှစ်များအတွင်းက Cholera ကာလဝမ်းရောဂါဟာ မကောင်းတဲ့လေထုကြောင့် ဖြစ်ရတယ်လို့ ယုံကြည်ခဲ့ကြပ တယ်။ ကာလဝမ်းရောဂါပိုးကြောင့်ဖြစ်ရမှန်းလည်း မသိကြသေးပါဘူး။ လန်ဒန်မြို့ဆင်ခြေဖုံးရပ်ကွက် Brodwik လမ် (အဲဒီတုန်းက Broad လမ်း) မှာ ရုတ်တရက်ကာလဝမ်းရောဂါဖြစ်ပြီး သေဆုံးမှုတွေများလာတဲ့အချိန်မှာ အကြောင်းရင်းကို ချက်ချင်းရှာမတွေ့ခဲ့တာကြောင့် သေဆုံးမှုတွေဆက်တိုက်ဖြစ်လာပါတယ်။

ပြည်သူ့ကျန်းမာပညာလေ့လာဖူးတဲ့သူတွေကတော့ ဒီပုံလေးကိုသိကြမှာပါ။

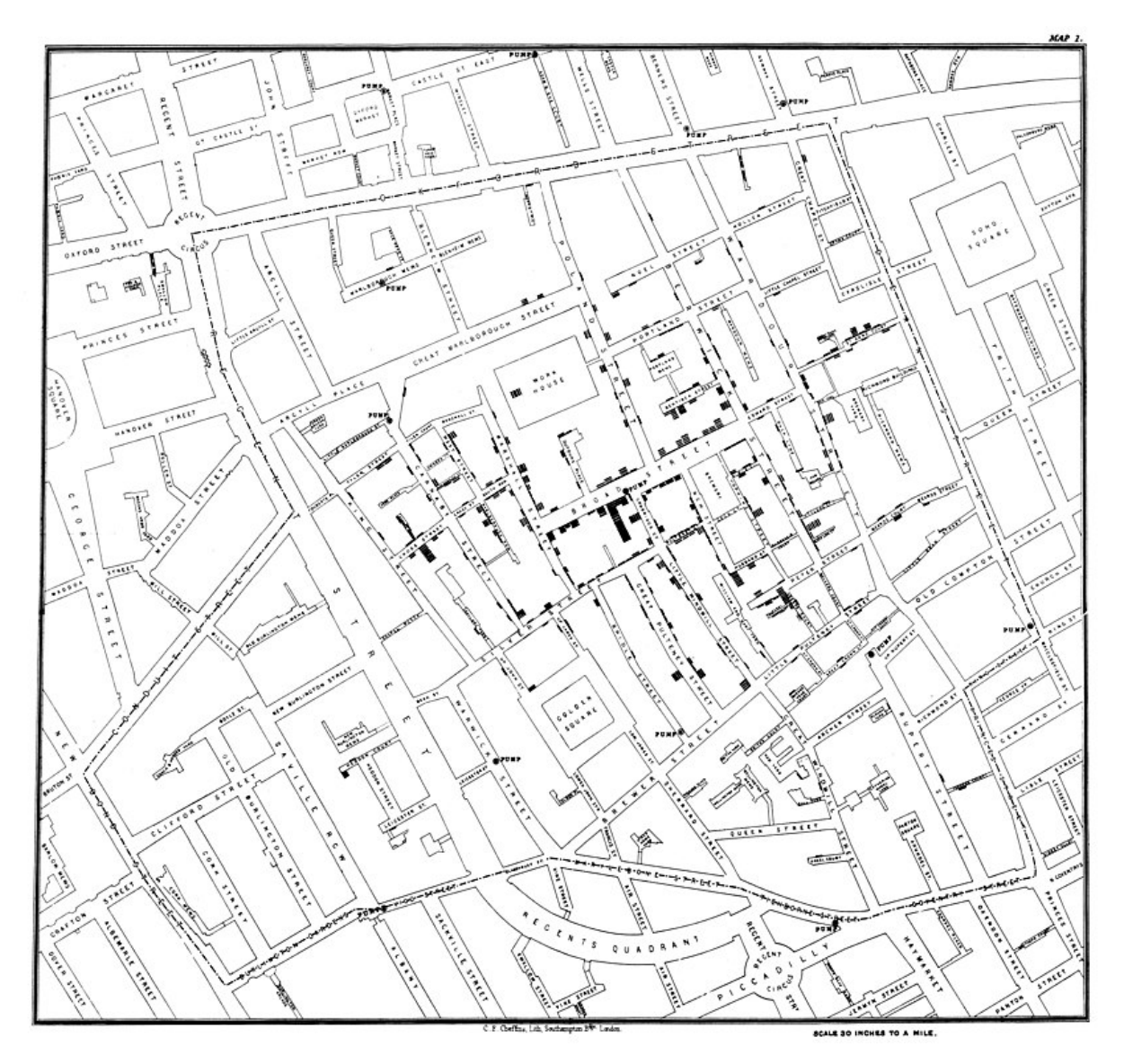

ကာလဝမ်းရောဂါသေဆုံးမှုတွေကု မြေပုပေါချဆွဲခဲ့တဲ့ ဂျွန်စနုးရဲ့ စတကူးကြောင့် ရပကွကထဲက ရေတွင်းဟာရောဂါအဓက ဖြန့်ဝေရာနေရာတစခုအဖြစ သတထားမခဲ့ကြပါတယ။ အဲဒီအချန်ကစပြး ဆက်စပ်လေ့လာမှုတွေပြုလုပ်ခဲ့ရာမှာ ကာလဝမ ရောဂါဟာ မကောင်းတဲ့လေကြောင့်ဖြစတာမဟုတဘဲ ရောဂါပုံးပါဝင်တဲ့သောကရေ၊ သုံးရေကတဆင့်ကူးစကခြင်းကြောင့ ဖြစပွားတယ်ဆုတာ သလာခဲ့ကြပါတယ်။

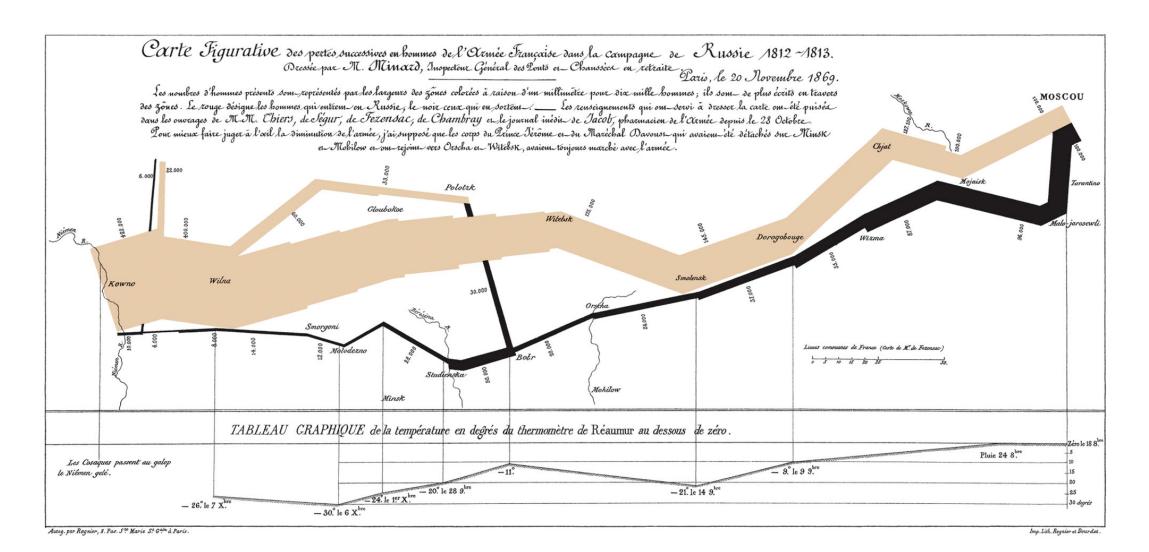

ဒါ့ကတော့ ၁၈၁၂ တုန်းက နပိုလီယံဦးဆောင်ပြီး မော်စကိုမြို့ကို စစ်ချီခဲ့တဲ့ စစ်သည်အင်အား အသွားအပြန်သရုပ်ဖော်ပုံဖြစ် ပါတယ်။ အသွားတုန်းက ၄၇၀,၀၀၀ ၊ အပြန်ကျတော့ ၁၀,၀၀၀ ပဲပြန်ရောက်လာခဲ့တာကြောင့် တော်တော်လေးပျက်စီးဆုံးရှုံး မှုများခဲ့တယ်ဆိုတာ စာတွေအများကြီးဖတ်စရာမလိုဘဲ ကြည့်လိုက်ရုံနဲ့သိနိုင်ပါတယ်။

## **Data Vocabulary**

ကျွန်တော်တို့ပတ်ဝန်းကျင်က မြင်သိ၊ ကြားသိ၊ စူးစမ်းသိခြင်းကြောင့် ရလာတဲ့အချက်အလက်တွေကို **Data** လို့ခေါ်ပါ တယ်။ Data တွေဟာ နံပါတ်၊ စာသား၊ ရုပ်ပုံနဲ့ အသံတွေ စသည်ဖြင့်မျိုးစုံဖြစ်နိုင်ပါတယ်။

အမျိုးအစားတူတဲ့ Data တွေဖြစ်တဲ့ အရေအတွက်၊ အပူချိန်၊ အလေးချိန်၊ ဈေးနှုန်း စတာတွေ စုစည်းထားတာကို **variable** လို့ခေါ်ပါတယ်။

အမျိုးအစားတူတာကော၊ မတူတာကော variables တွေစုစည်းထားတာကို **data set** လို့ခေါ်ပါတယ်။ variable ထဲ မှာလာသိမ်းဆည်းထားတဲ့တန်ဖိုးကို **value** လို့ခေါ်ပါတယ်။

variable တစ်ခုစီအောက်က တန်ဖိုးအတွဲလိုက်ကို **data point** လို့ခေါ်ပါတယ်။

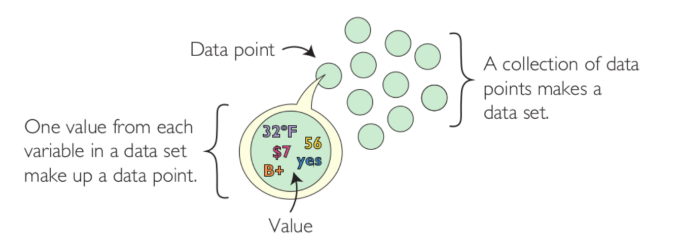

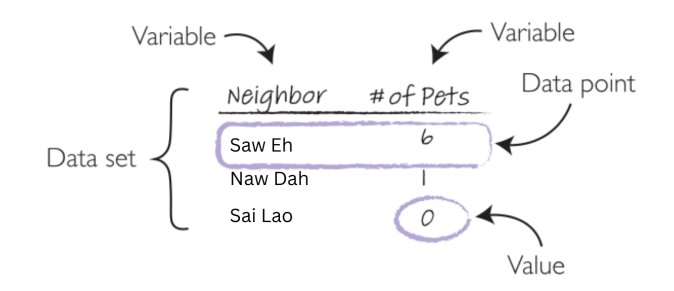

အိမ်နီးချင်းတွေထဲမှာ စောအဲ၊ နော်ဒါး၊ စိုင်းလောဝ် သုံးယောက်ရှိတယ်ဗျာ။ စောအဲက အကောင်လေးတွေချစ်တတ်လို့ ခြောက်ကောင်တောင်မွေးထားတယ်၊ နော်ဒါးက တစ်ကောင်ပဲသေချာမွေးတယ်၊ စိုင်းလောဝ်ကတော့ တစ်ကောင်မှမရှိဘူး။ ဒါကို table လေးနဲ့ပြတာကလည်း visualization ပါပဲ။ Variable နှစ်ခုရလာမယ်၊ Neighbor နဲ့ number of pets ။ အကောင်ဘယ်နုကောင်မွေးထားသလဲဆိုတဲ့ ဂဏန်းတန်ဖိုးကို value လို့ခေါ်ပြီး စောအဲမှာ ခြောက်ကောင်ရှိတယ်ဆိုတဲ့ row တစ်ခုကို data point လို့ခေါ်ပါတယ်။ ဒီဇယားတစ်ခုလုံးကို data set လို့ခေါ်ပါတယ်။

## **Collecting data into a table**

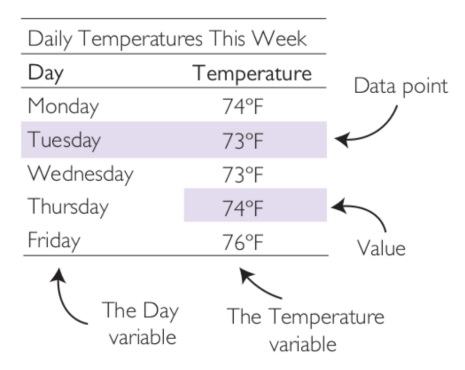

ကျွန်တော်တို့ဖုန်းတွေမှာ weather app ပါရင် တစ်ပတ်စာအပူချိန်သွားကြည့်လို့ရမှာပါ။ ကျောင်းသွားခါနီး၊ ရုံးသွားခါနီးရင် ဒီနေ့ temperature ဘယ်လောက်ရှိလဲကြည့်ပြီး ဘယ်လိုအင်္ကျီဝတ်ရမလဲ ကြိုစဉ်းစားလို့ရအောင် table လေးတစ်ခုလုပ် ထားတယ်လို့ သဘောထားကြည့်ပါ။ တနင်္လာကနေ၊ သောကြာအထိရက်တွေကို Day variable ထဲထည့်ထားပြီး Temperature variable မှာ နေ့စဉ်အပူချိန်တွေ သိမ်းထားတယ်။ အင်္ဂါနေ့မှာ 73 ဒီဂရီရှိတယ်ဆိုတာ data point တစ်ခုဖြစ် ပါတယ်။

Row တစ်ခုစီဟာ data point ပါ။ Data တွေကို ဒီလိုစုစည်းလိုက်ခြင်းအားဖြင့် **table** တစ်ခုရလာပါတယ်။

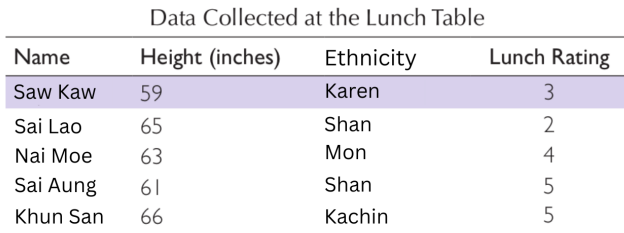

သင်တန်းမှာ နေ့လယ်စာစားရင်းနဲ့ data ကောက်ကြည့်ရင် ဘယ်လောက်အထိရနိုင်မလဲ။ ဒီ table မှာ

Name | Height | Ethnicity | Lunch Rating ဆိုတဲ့ variable (၄) ခုရပါတယ်။ Saw Kaw ရဲ့ data point ဟာ နာမည်၊ အရပ် ၅၉ လက်မ၊ ကရင်လူမျိုး၊ သင်တန်းမှာကျွေးတဲ့နေ့လယ်စာကို ၃ မှတ်ပေးထားတယ်ဆိုတဲ့ တန်ဖိုး (၄) ခုရှိမှာဖြစ်ပါ တယ်။

## **Four Different Data Types**

- 1. Numerical Data
- 2. Categorical Data
- 3. Ordinal Data
- 4. Interval Data

#### **1. Numerical Data**

**Quantitative data** လို့လည်းခေါ်ပါတယ်။ တန်ဖိုးနည်းခြင်းများခြင်းကို ကိန်းဂဏန်းတွေနဲ့ပြပါတယ်။ ဒီနေ့ရာသီဥတု အပူချိန်ဘယ်လောက်ရှိသလဲ၊ သွေးပေါင်ချိန်၊ ကိုယ်အလေးချိန် စတဲ့တန်ဖိုးတွေက Numerical data ဖြစ်ပါတယ်။ ကန်းဂဏန်းတန်ဖိုးတွေဖြစပြး နည်းခြင်း၊ များခြင်းတန်ဖိုးရှိပါတယ်။ ကိုယ်အလေးချန် ၆၅ ကလု၊ ၅၀ ကလုစတာတွေဟ ကိန်းဂဏန်းတွေဖြစ်သလို အနည်းအများနှိုင်းယှဉ်ပြလို့ရတာကြောင့် numerical data အမျိုးအစားဖြစ်ပါတယ်။

Numerical data တွေမှာ 0 စမှတ်ရှိပါတယ်။ ဈေးဝယ်ရင် ကီလိုချိန်တဲ့အခါ ချိန်စက်ပေါ်မတင်ခင် 0 ပြနေပြီးတင်လိုက်တာ နဲ့ ကီလိုတက်လာပါတယ်။ ဆိုက်ကယ်စက်နှိုးပြီးစမထွက်ခင် 0 kmh ဖြစ်ပြီး ထွက်လိုက်တာနဲ့ khm တက်လာပါတယ်။ ဒီလို 0 စမှတ်ကနေ တဖြည်းဖြည်းတန်ဖိုးမြင့်လာတဲ့ data မျိုးကို numerical data လို့ခေါ်ပါတယ်။

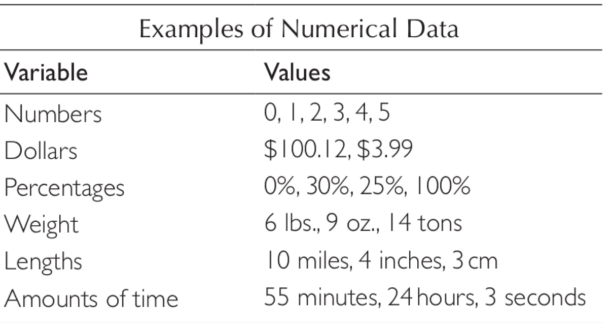

### **2. Categorical Data**

**Nominal data** လို့လည်းခေါ်ပါတယ်။ လူနာမည်တွေ၊ သီချင်းနာမည်၊ ရုပ်ရှင်နာမည်တွေဟာ categorical data ဖြစ်ပါ တယ်။ တစ်ယောက်မှာ ကိုယ်ပိုင်နာမည်တစ်ခုစီရှိပါတယ်၊ ဒါပေမယ့်ဒီနာမည်ဟာ တန်ဖိုးနည်းတယ်များတယ်အဓိပ္ပါယ်မ သက်ရောက်ပါဘူး။ ဥပမာ Oppenheimer ရုပ်ရှင်ဟာ ကိုယ်ပိုင်နာမည်ဖြစ်ပြီး ဒီတန်ဖိုးထဲမှာ နည်းခြင်းများခြင်းပမာဏ တန်ဖိုးမပါဝင်ပါဘူး။ Zip code နံပါတ်တွေ၊ ဖုန်းနံပါတ်တွေဟာလည်း ကိန်းဂဏန်းတွေဖြစ်ပေမယ့် နည်းခြင်းများခြင် ဂုဏ်သတ္တိမပါဝင်တာကြောင့် categorical data ပဲဖြစ်ပါတယ်။

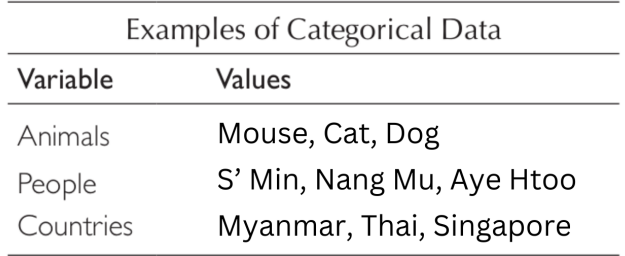

#### **3. Ordinal Data**

Ordinal data က ရုတ်တရက်ကြည့်လိုက်ရင် categorical data လိုပဲ။ ကိန်းဂဏန်းတန်ဖိုးမဟုတ်ဘဲ နာမည်တွေဖြစ်နေ တယ်။ ဒါပေမယ့် အစဉ်လိုက်ဆိုတဲ့ ဂုဏ်သတ္တိလည်းရှိနေပြန်တယ်။ ဥပမာ **ကြောင့်** နဲ့ **ခွေး** ဆိုရင် categorical data ပဲ။ ဒါ ပေမယ့် **က** နဲ့ **ခ** ဆို categorical data လည်းဟုတ်တယ်၊ **က** ပြီးရင် **ခ** လာတယ်ဆိုတဲ့ အစဉ်လိုက်ဂုဏ်သတ္တိလည်းရှိနေ တယ်။ Many ၊ Some နဲ့ Few ဆိုရင် ကိန်းဂဏန်းတန်ဖိုးမရှိလို့ Categorical data ပဲ။ Many ဆိုတာများတော့များတယ်၊ ဘယ်နုခုရှိလို့များတာလဲဟေ့လို့မေးလိုက်ရင် မသိဘူး။ Some နဲ့ Few ထက်တော့များတယ်။ Few ကျတော့ ဘယ်နုခုမို့လို့ နည်းတာလဲဆို အတိအကျမသိဘူး၊ Many နဲ့ Some ထက်တော့နည်းတယ်။ အဲဒါ ordinal data ပါပဲ။

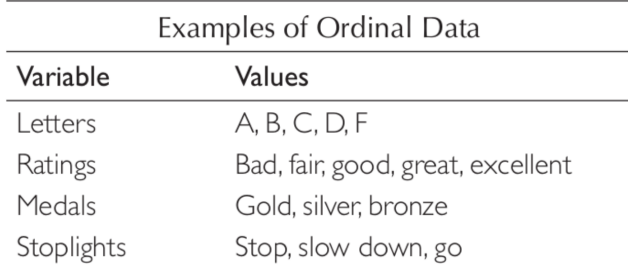

#### **4. Interval Data**

Interval data က ordinal data နဲ့ numerical data ကိုရောသမမွှေထားတာလို့ပြောလို့ရပါတယ်။ ordinal data လို အစဉ်လိုက်ဖြစ်တယ်ဆိုတဲ့ ဂုဏ်သတ္တိရှိပါတယ်။ ပြီးတော့တန်ဖိုးနှစ်ခုကြားမှာ ကွာခြားချက်တန်ဖိုးဘယ်လောက်ရှိတယ်ဆို တာလည်း numerical data လို အတိအကျပြောနိုင်ပါတယ်။ ဒါပေမယ့် interval data မှာ 0 စမှတ်မရှိပါဘူး။ တနင်္လာပြီး ရင် အင်္ဂါလာပါတယ်။ အင်္ဂါပြီးရင် ဗုဒ္ဓဟူးလာပါတယ်။ တနင်္လာ၊ အင်္ဂါ၊ ဗုဒ္ဓဟူး တစ်ခုစီကြားမှာ (၁) ရက်ဆိုတဲ့ interval data ရှိပါတယ်။ ဒါပေမယ့် အဲဒီတစ်ရက်ဟာ numerical data လို 0 စမှတ်ကနေ တဖြည်းဖြည်းများလာတာမဟုတ်ပါဘူး။ (၁) ရက်က(၁) ရက်ပါပဲ။

```
xychart-beta
title "Cash in hand"
x-axis "Days of the month"[05-Jan, 10-Jan, 15-Jan, 20-Jan, 25-Jan, 30-Jan]
y-axis "Cash (THB)" 0 --> 5000
bar [5000, 3500, 3000, 2000, 1800, 500]
line [5000, 3500, 3000, 2000, 1800, 500]
```
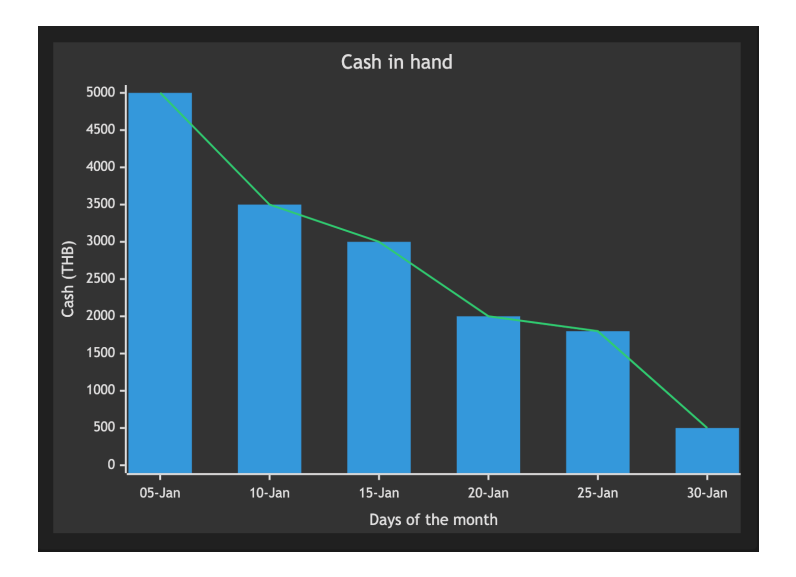

ဒီ graph မှာ X-axis က ဇန်နဝါရီလရဲ့ ရက်စွဲတွေပါ။ Y-axis က လက်ထဲမှာရှိတဲ့လစာပေါ့။ ပုံမှာကြည့်လိုက်ရင် လကုန်ခါနီး လေ အရင်လစာထုတ်ထားတာလေးက နည်းလာလေပေါ့ဗျာ။ 05-Jan နဲ့ 10-Jan နဲ့ကြားမှာ ငါးရက်ကွာတယ်။ 10-Jan ဆို တာ 05-Jan ပြီးမှလာတာမို့လို့ အစဉ်လိုက်ဂုဏ်သတ္တိရှိတယ်။ Numerical data လိုလို Ordinal data လိုလိုပဲ။ ဒါပေမယ့် 0 စမှတ်မရှိတာကြောင့် Interval data ဖြစ်သွားပါတယ်။

```
xychart-beta
title "Cash in hand"
x-axis "Days from pay-day"[5, 10, 15, 20, 25, 30]
y-axis "Cash (THB)" 0 --> 5000
bar [5000, 3500, 3000, 2000, 1800, 500]
line [5000, 3500, 3000, 2000, 1800, 500]
```
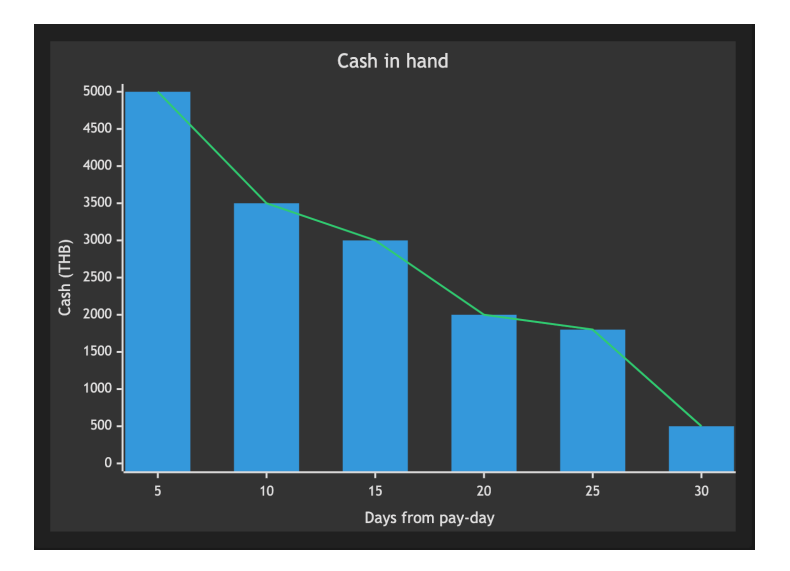

ဒီပုံမှာကျတော့ X-axis မှာ လခထုတ်ရက်ကို Day 0 ထားပါတယ်။ လခထုတ်ရက်ကနေ ငါးရက်မြောက်နေ့မှာ လက်ထဲကျန် တာဘယ်လောက်၊ ဆယ်ရက်မြောက်မှာဘယ်လောက် စသည်ဖော်ပြထားတာမို့လို့ Numerical data အမျိုးအစားဖြစ်ပါ တယ်။

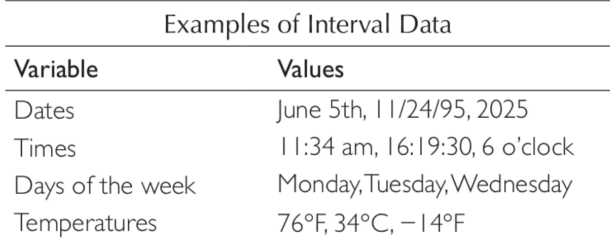

## **What is Data-visualization?**

Visualize ရဲ့အဓိပ္ပါယ်ကို စိတ်ကူးပုံဖော်ခြင်း၊ သရုပ်ဖော်ခြင်းလို့ဆိုနိုင်ပါတယ်။ Data-visualization ဆိုတော့ data ကို မျက်စိထဲကွက်ကွက်ကွင်းကွင်းမြင်အောင် သရုပ်ဖော်ပြတဲ့သဘောပါ။ Rest room sign တွေဟာ စာနဲ့ရေးပြစရာမလိုဘဲ မျက်စိထဲတန်းမြင်နိုင်တဲ့ data-visualization ပါပဲ။

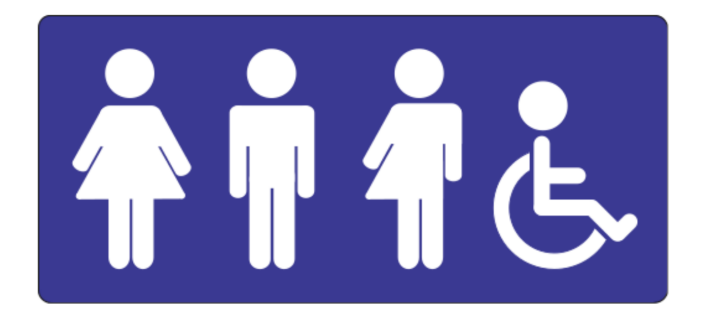

ရွှေတံဆိပ်၊ ငွေတံဆိပ်၊ ကြေးတံဆိပ်ဆိုတာလည်း data-visualization ပါပဲ။ ရွှေပြီးရင် ငွေ၊ ငွေပြီးရင်ကြေး အစဉ်လိုက် ဂုဏ်သတ္တိရှိပြီး ရွှေနဲ့ငွေကြား၊ ငွေနဲ့ကြေးကြား တန်ဖိုးဘယ်လောက်ကွာဟမှုရှိသလဲ အတိအကျမပြနိုင်တဲ့အတွက် ordinal ် အမျိုးအစားဖြစ်ပါတယ်။<br>-

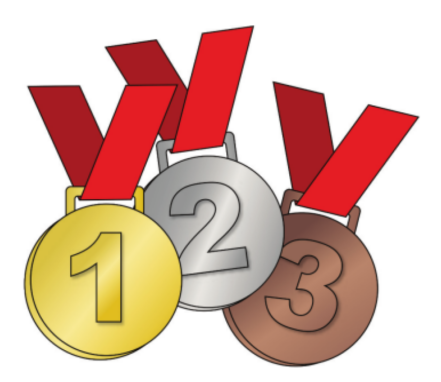

နေ့လယ်စာအချိန်မှာ data ကောက်ထားတဲ့ table ကိုပြန်ကြည့်ရအောင်။

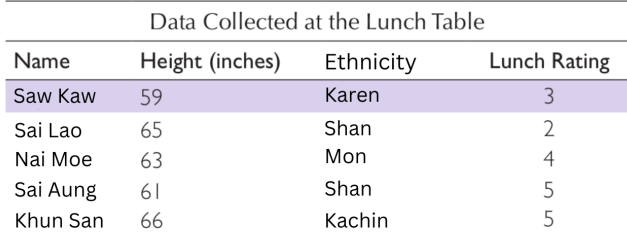

ဒီ table ကိုပဲကြည့်ပြီးအောက်ပါမေးခွန်းတွေကို ဖြေကြည့်ပါ။

- ရှမ်း လူမျိုး ထဲမှာ ဘယ်သူအရပ်အရှည်ဆုံး လဲ
- အား လုံး ထဲမှာ ဘယ်သူအရပ်အရှည်ဆုံး လဲ
- ကရင်လူမျိုးဘယ်နှယောက်လဲ
- နေ့ လနေ့ ယ်စာ အကြို က်ဆုံး က ဘယ်သူလဲ

table ကိုအေးအေးဆေးဆေးအချိန်ယူကြည့်ရင် မေးခွန်းတွေမှန်အောင်ဖြေနိုင်မှာပါ။ ဒါပေမယ့်မျက်စိနောက်အောင်ကြည့် ရသလို အချိန်လည်းယူရလေ့ရှိပါတယ်။ ဒါတောင် လူငါးယောက်ပဲရှိပါသေးတယ်။ လူငါးရာစာ၊ Covid-19 data set လို လူ ငါးသန်းစာ data ကို table ကြည့်ပြီးသာ လိုက်ရှာရရင်မလွယ်ပါဘူး။

ဒီတစ်ခါတော့ အောက်မှာပြထားတဲ့ ပုံနှစ်ပုံကိုကြည့်ပြီး မေးခွန်းလေးတွေ ဆက်ဖြေကြည့်ပါ။

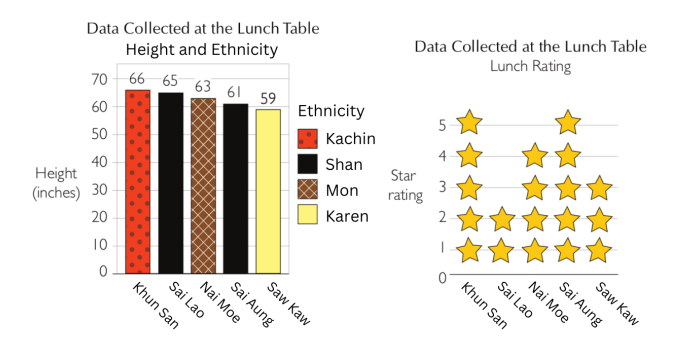

- ဘယ်သူအရပ်အပုဆုံး လဲ
- ရှမ်း လူမျိုး ထဲက နေ့ လနေ့ ယ်စာ အကြို က်ဆုံး ကဘယ်သူလဲ
- အရပ်အပုဆုံးနှစ်ယောက်ထက် ပိုရှည်တာဘယ်သူလဲ
- ဒုတိယမြော က်အရပ်အရှည်ဆုံး က ဘယ်သူလဲ

table နဲ့ chart ရှေ့ဆင့်နောက်ဆင့်ကြည့်ပြီးတဲ့အခါ ဘယ်ဟာကအဓိပ္ပါယ်ကောက်ယူရပိုလွယ်ပါသလဲ။ အဓိပ္ပါယ်နားလည် အောင်ကြည့်ရတဲ့လူအတွက် ဘယ်ပုံစံက လူပိုသက်သာပါသလဲ။

ဘယ်ဘက်က chart က နာမည်၊ တိုင်းရင်းသားနဲ့အရပ်အမြင့်ကို နှိုင်းယှဉ်ထားပြီး ညာဘက် chart က နာမည်နဲ့ နေ့လယ်စာ rating ကိုပြထားတာဖြစ်ပါတယ်။ ကျွန်တော်တို့ ဒီ chart နှစ်ခုကိုပေါင်းလိုက်ပြီး ဘယ်တိုင်းရင်းသားက နေ့လယ်စာအမှတ် ဘယ်လောက်ပေးသလဲဆိုတာ သိချင်ပါတယ်။

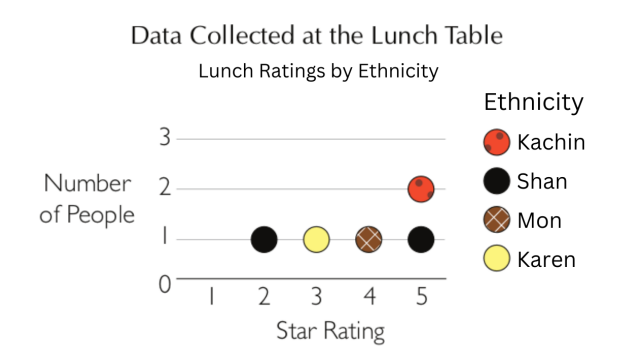

ဒီပုံမှာဆိုရင် နေ့လယ်စာအမှတ်ပေးတာရယ်၊ တိုင်းရင်းသားရယ်၊ လူဘယ်နှယောက်လဲဆိုတာရယ် တိုင်းတာပါတယ်။ နေ့လယ်စာကို ငါးမှတ်အထိပေးတဲ့လူနှစ်ယောက်ရှိတာသိနိုင်ပြီး တစ်ယောက်က ကချင်၊ နောက်တစ်ယောက်က ရှမ်းဆိုတာ ချက်ချင်းသိနိုင်ပါတယ်။ နေ့လယ်စာကို သုံးမှတ်ပေးတဲ့လူတစ်ယောက်ရှိပြီး ကရင်လူမျိုးမှန်းလည်းသိနိုင်ပါတယ်။ ဘယ်သူ မှ နေ့လယ်စာကို တစ်မှတ်မပေးကြဘူး၊ ဘာလို့လဲဆိုတော့ Star Rating 1 မှာ အစက်ချထားတာမရှိလို့ပါ။

နေ့လယစာအမှတပေးတာရယ၊ အရပအမြင့်ရယ၊ တုင်းရင်းသားလူမျိုးရယ ဒသုံးခုကော ဘယ်လုစပဆက်မှုရှိသလဲသချင ရင် table မှာကြည့်ဖို့ခက်သွားပါပြီ။ အောက်ပါပုံလို နေရာချလိုက်မယ်ဆိုရင် ဆက်စပ်ဖို့ခက်ခဲတာတွေကို ချိတ်ဆက်ကြည့် နိုင်ပါတယ်။

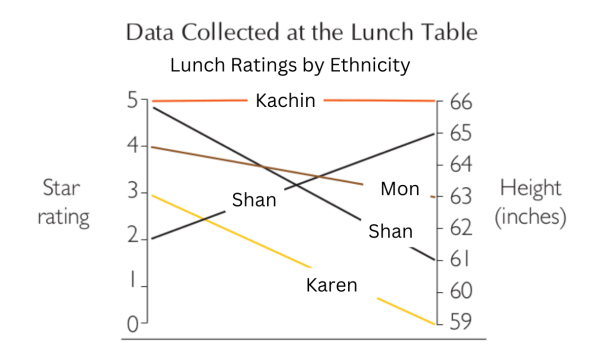

သာမန်အချိန်ဆို သတိမပြုမိတတ်တဲ့ ဆက်စပ်မှုတွေကို visualization မှာရှင်းရှင်းလင်းလင်းမြင်ရလေ့ရှိပါတယ်။ visualize လုပ်လိုက်ခြင်းအားဖြင့် ဘာမှမဆိုင်ဘူးလို့ထင်ရတဲ့ အရာနှစ်ခုဟာ ဆက်စပ်နေတတ်သလို ဒါလုပ်ရင်ဒါဖြစ်တယ် ဆိုတဲ့ ယုံတမ်းစကားတွေဟာလည်း visualize လုပ်လိုက်မှ လုံးဝဆက်စပ်မှုမရှိဘူးဆိုတာ ပေါ်လွင်လာတတ်ပါတယ်။

# **Length and Height**

ကျွန်တော်တို့သတိမထားမိပေမယ့် ပတ်ဝန်းကျင်မှာ visualize လုပ်ပြထားတဲ့ data တွေရှိနေပါတယ်။ အလျားနဲ့အနံကို တိုင်းတာပြပြီး visualize လုပ်တဲ့အထဲမှာ အပူချိန်တိုင်းသာမိုမီတာတွေလည်းပါပါတယ်။ အခန်းအပူချိန်ကို အနီရောင် အတန်းလေးနဲ့ပြလေ့ရှ်ပြး ခန္ဓာကုယအပူချနကုတော့ ပြဒါးတန်းနဲ့ပြပါတယ်။ အတန်းရှည်လေလေ အပူချန်မြင့်လေလေဆု တဲသဘောပါ။

ဂိမ်းဆော့တဲ့လူဆိုရင် Health တို့၊ Mana တို့ကို အလျားလိုက်အတန်းလေးနဲ့ပြတာသိပြီးသားဖြစ်မှာပါ။ Health ဘယ်လောက်ကျန်သေးလဲ ဂဏန်းတွေနဲ့ပြတာထက် အတန်းလေးနဲ့ပြတာကို မျက်စိထဲပိုမြင်စေပါတယ်။

ကျွန်တော်တို့ဖုန်းရဲ့ ဘတ္တရီ percentage ကို ဂဏန်းနဲ့ပဲပြောင်းကြည့်ဖူးပါသလား။ တခါတလေ ဖုန်း OS update လုပ်လိုက် ရင် battery percentage ကို ဂဏန်းနဲ့ပဲကြည့်ချင်လားမေးလို့ OK နှိပ်လိုက်တဲ့အခါ တစ်ရက်နှစ်ရက်လောက် ဂဏန်းနဲ့ပဲပြ ခိုင်းကြည့်ပါတယ်။ အဲဒီကစပြီး ဖုန်းဘတ္တရီက 1% ဖြစ်နေတာတောင် မသိတော့ပါဘူး။ ပါဝါပိတ်သွားမှပဲ အားကုန်သွားမှန် ုသိရတာမျိုး။ ကျွန်တော့်အတွက်တော့ ဖုန်းကြည့်လိုက်တာနဲ့ ဘတ္တရီအတန်းရှည်နေရင် အားရှိသေးတယ်၊ အတန်းကအကပ် လေး ပဲကျ န်တော့န် တော့ တတော့ ယ်ဆိုရင် ကုန်ခါန် ခါနီး ပြီ ဆိုတာ သိရင်လုံလော က်ပါ ပြီ ။ ကိန်း ဂဏန်း တွေ သိစရာ မလိုတော့ ပါတော့ ပါဘူး ။

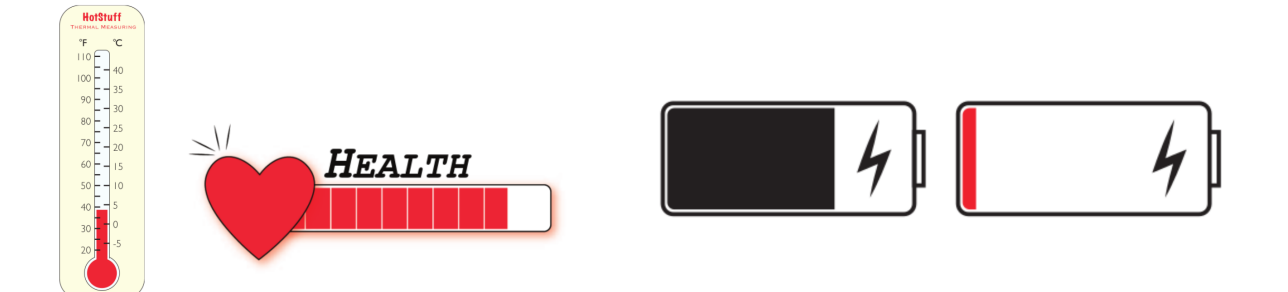

## **Length and Height building blocks**

အလျားအနံနဲ့တိုင်းတာပြီး visualize လုပ်ဖို့ အောက်ပါ table ကနေစကြည့်ပါမယ်။

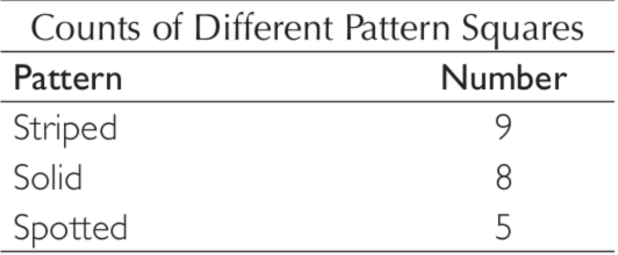

Table နာမည်က Counts of Different Pattern Squares ပါ။ Pattern variable နဲ့ Number variable နှစ်ခုရှိပါတယ်။ Pattern ထဲမှာ ဘာအဆင်လဲဆိုတဲ့ value တွေပါပြီး Number ထဲမှာ square ဘယ်နှတုံးလဲဆိုတဲ့ value တွေပါပါတယ်။<br>Pattern ထဲမှာ ဘာအဆင်လဲဆိုတဲ့ value တွေပါပြီး Number ထဲမှာ square ဘယ်နှတုံးလဲဆိုတဲ့ value တွေပါပါတယ်။ အစင်းကြောင်း (၉) တုံး၊ ပြောင် (၈) တုံး၊ အစက် (၅) တုံးကို visualize လုပ်ကြမယ်ဆိုရင် အောက်ပါပုံနှစ်ပုံကိုကြည့်ပါ။

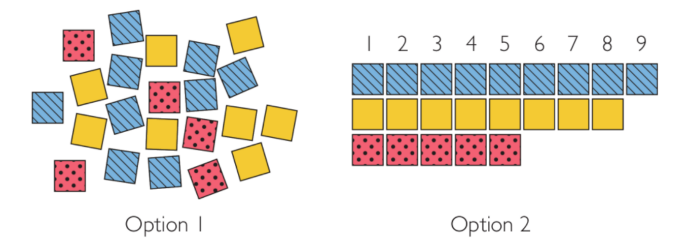

ဘယ်ပုံနဲ့ညာပုံနှစ်ခုစလုံးဟာ table ထဲက value တွေနဲ့ ကိုက်ညီမှုရှိပါတယ်။ အဆင်လေးတွေလည်းမှန်တယ်၊ အတုံ အရေအတွက်လည်းကိုက်တယ်၊ ဒါပေမယ့် တစ်ချက်ကြည့်လိုက်ရုနဲ့ ဘယ်အဆင်က အတုံးဘယ်နုတုံးရှိသလဲဆိုတာ ပုံနှစ်ပုံ မှာဘယ်ပုံက သိသာစေပါသလဲ။

#### **Making a Bar Chart**

အတုံးလေးတွေ တစတုံး၊ နှစတုံးနဲ့ တနဖုံးပြလို့ရသလို အတုံးတွေကုဆက်လိုက်တဲ့အခါ အတန်းရှည်ကြီးဖြစ်လာမှာပါ။ အတန်း (သို့) တိုင်ရဲ့အရှည်နဲ့လည်းတန်ဖိုးပြလို့ရပါတယ်။ အတန်း (bar) နဲ့ပြမလား၊ တိုင် (column) နဲ့ပြမလား အတိအကျ လိုက်နာစရာ စည်းကမ်းရယ်လို့မရှိပါဘူး။ ဒါပေမယ့် ကမ္ဘာ့အမြင့်ဆုံးအဆောက်အဦတွေရဲ့ အမြင့်ကို visualize လုပ်တဲ့အခဲ column chart လုပ်တာက ပိုသင့်တော်သလို ရွေးကောက်ပွဲ မဲရလဒ်ကို visualize လုပ်တဲ့အခါ bar chart က ပိုသင့်တာမျ လည်းရှိတတ်ပါတယ်။

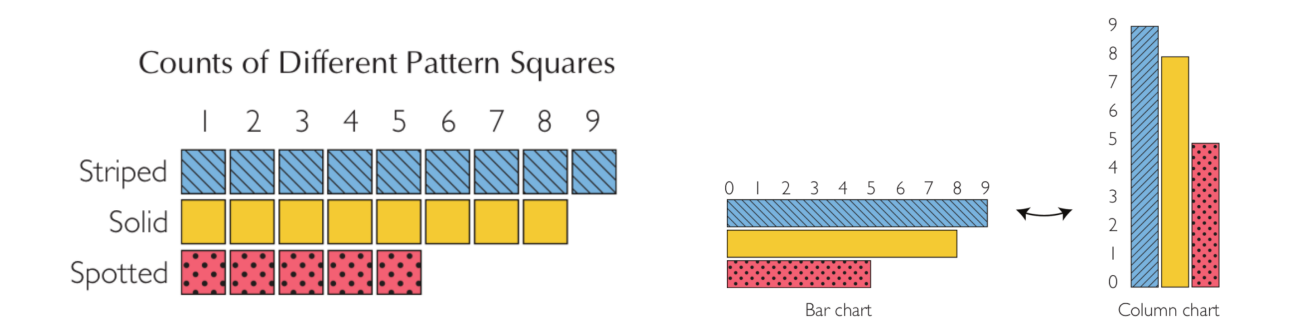

Bar chart ပဲဖြစ်ဖြစ်၊ column chart ပဲဖြစ်ဖြစ် အလျားအနံကို bar နဲ့ပြလို့ရသလို ကြိုက်နှစ်သက်ရာ shape လေးတွေ စီတန်းပြီးလည်း ပြလို့ရပါတယ်။ သဘောတရားကတော့ အတူတူပါပဲ။

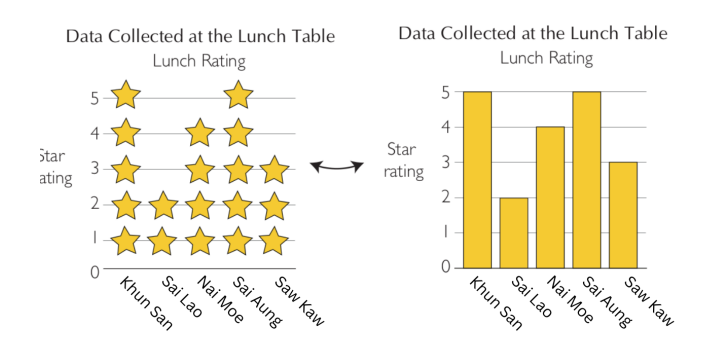

#### **Stacked Bar Chart**

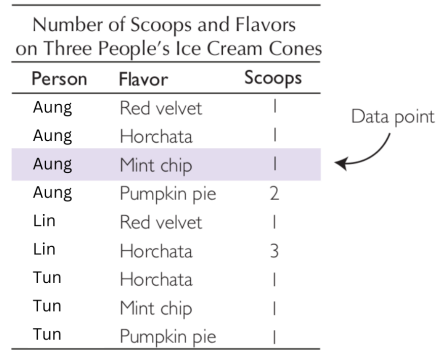

ဒီ table ကိုကြည့်လိုက်ရင် လူ၊ ရေခဲမုန့်အရသာ၊ ရေခဲမုန့်ဘယ်နှကော်လဲ ဆိုတဲ့ variable သုံးခုရှိပါတယ်။ highlight လုပ်ထားတဲ့ row ကိုကြည့်လိုက်ရင် Aung ဟာ Mint chip အရသာရေခဲမုန့်ကို တစ်ကော်ယူစားတယ်ဆိုတဲ့ data point ကိုတွေ့ရမှာဖြစ်ပါတယ်။ table က data ကို visualize လုပ်ကြည့်ရအောင်။

Number of Scoops and Flavors

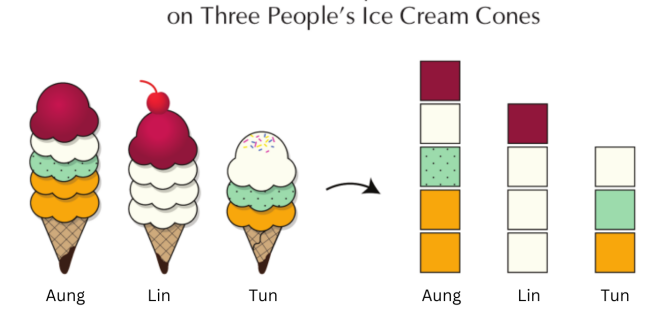

ရေခဲမုန့်ရဲ့ အရောင်တွေကိုသုံးပြီး ရေခဲမုန့်ဘယ်နှဇွန်းကော်သလဲဆိုတဲ့အရေအတွက်အတိုင်း bar chart မှာ အတုံးလေးငေ ဆက်ကြည့်ပါမယ်။ အတုံးလေးတွေကိုကြည့်လိုက်ရုနဲ့ ဘယ်သူက ဘယ်အရသာကို ဘယ်နှဇွန်းကော်စားသလဲ သနိုင်တဲ့ အပြင် အရသာစု စုစုပေါင်းဘယ်နကောယူစားသလဲဆုတာလည်း မြင်နိုင်ပါတယ်။

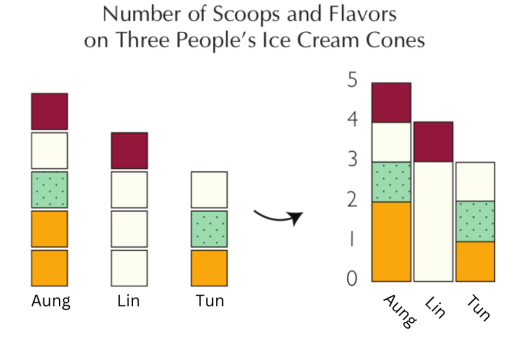

#### **Legends**

ပုံကြည့်လိုက်တာနဲ့ ဘယ်သူကဘယ်လောက်ယူစားတယ်ဆိုတာ ကိုယ်ကသိထားပြီးသားဖြစ်ပေမယ့် သူများကိုပြလိုက်ရင် ဘယ်အရော င်ကဘာ အရသာ ကို ကိုယ်စား ပြု တာ လဲ သိမှာ မဟုတ်ပါ ဘူး ။ Red velvet ကို စတော် ဘယ်ရီနဲ့မှားနဲ့ မှား နိုင်သလို Pumpkin Pie ကိုလည်း ဒူးရင်းနဲ့မှားနိုင်ပါတယ်။ ဒီတော့ အညွှန်းစာ legend လိုလာပါပြီ။

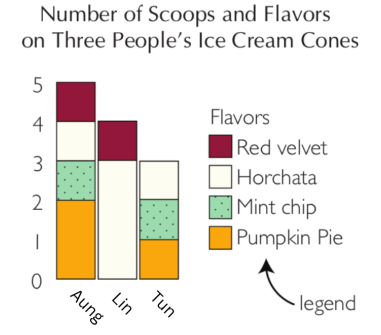

#### **Axes**

အခုကြည့်ပြီးသလောက်မှာ တန်ဖိုးတွေကို အတုံးတစ်တုံး၊ ကြယ်တစ်လုံး၊ ရေခဲမုန့်တစ်ဇွန်းနဲ့ပြခဲ့တာပါ။ အတုံးတစ်တုံးကို တစ်ယူနစ်ပဲဆိုတော့ ရေတွက်ရလွယ်ပါတယ်။ ဒါပေမယ့် တန်ဖိုး ထောင်သောင်းချီလာခဲ့ရင် အတုံးတစ်ထောင်၊ တစ်သောင်းနဲ့ ပြဖို့မလွယ်တော့ပါဘူး။ ဒါမှမဟုတ် 1 တန်ဖိုးအောက်နည်းတဲ့ 0.2 ၊ 0.3 လိုမျိုးဆိုရင် အတုံးတစ်တုံးကို ဓါးနဲ့ပိုင်းပြဖို့လည်း အဆင်မပြေပါဘူး။ အရေအတွက်များလာတဲ့အခါ ဝင်ရိုး Axis တွေနဲ့ပြမှ အဆင်ပြေမှာဖြစ်ပါတယ်။

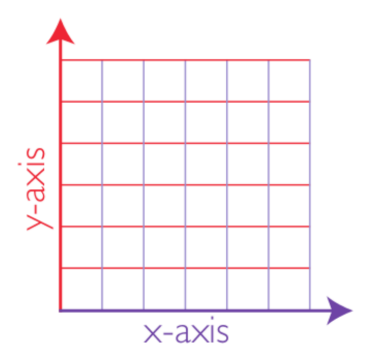

အောက်ခြေကနေ အပေါ်ကိုထောင်တက်သွားတဲ့ ဝင်ရိုးကို Y ဝင်ရိုး (Y-axis) လို့ခေါ်ပြီး ဘယ်ကနေညာကိုသွားတဲ့ဝင်ရိုးကို တော့ X ဝင်ရိုး (X axis) လို့ခေါ်ပါတယ်။

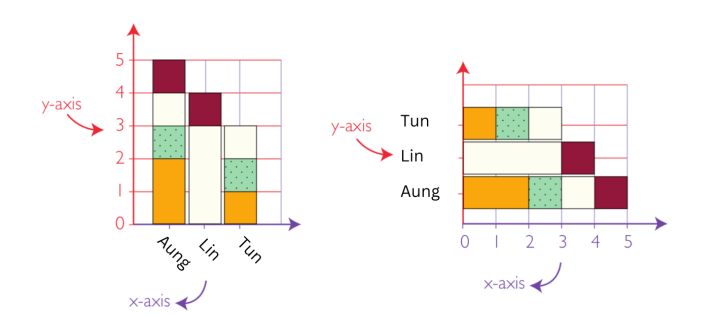

Number of Scoops and Flavors on Three People's Ice Cream Cones

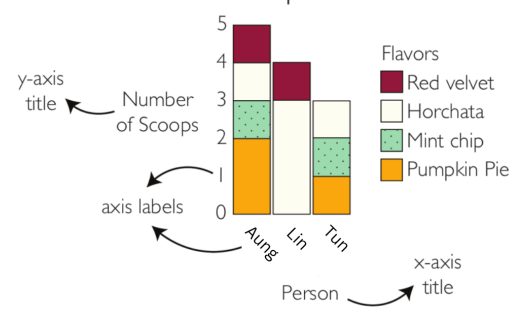

Axis တွေမှာ Axis label နဲ့ Axis title ရှိပါတယ်။ Axis title က ဒီဝင်ရိုးဟာဘာ variable ကိုကိုယ်စားပြုတယ်ဆိုတာ ဖော်ပြ ပြီး Axis label က variable ထဲမှာ ဘာတန်ဖိုးတွေပါသလဲဆိုတာ ဖော်ပြပါတယ်။

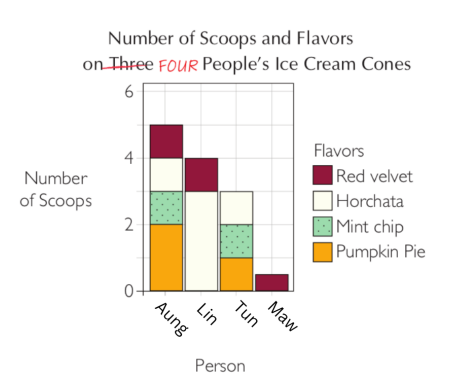

ကျွန်တော်တို့ chart မှာ နောက်ထပ်လူတစ်ယောက်တိုးလာပါပြီ။ သူကျတော့ ရေခဲမုန့်မကြိုက်လို့နဲ့တူတယ် တစ်ဇွန်းအပြည့် တောင် မစားတော့ပါဘူး။ ပုံကိုကြည့်လိုက်ရင် သူစားတာ ဇွန်းတစ်ဝကပဲရှပါတယ်။ ဇွန်းတစ်ဝက်မှန်းကျွန်တော်တု့ ဘယ်လို သိသလဲ။ bar chart ရဲ့ Y axis မှာ 2, 4, 6 ဆိုတဲ့ tick mark လေးတွေရှိနေပြီး သေချာကြည့်မယ်ဆိုရင် grid line မှိန်မှိန် လေးတွေရှိနေတာကြောင့် နောက်ဆုံးတစ်ယောက်စားတာ ဇွန်းတစ်ဝက်မှန်း သိနိုင်တာပါ။ ဒါကြောင့် Axis တွေနဲ့ chart ဆွဲ တော့မယ်ဆိုရင် tick mark ဖြစ်ဖြစ်၊ Grid line ဖြစ်ဖြစ် တစ်ခုခုတော့ထည့်ပေးမှ ကြည့်တဲ့လူအဆင်ပြေမှာဖြစ်ပါတယ်။

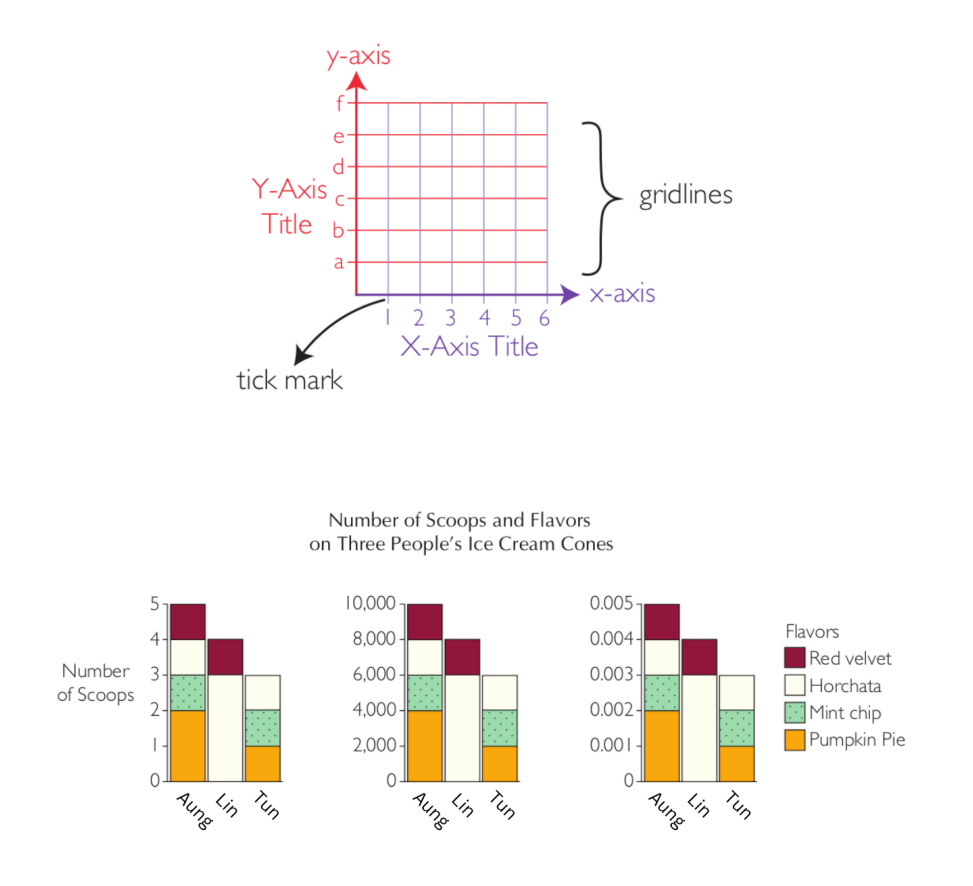

Axis တွေနဲ့နေရာချလိုက်ပြီဆိုရင် value scale ကို ကြိုက်သလို ချုံ့ချဲ့လို့ရသွားပါပြီ။ ထောင်ဂဏန်းနဲ့ပြမလား၊ ဒသမကိန် နဲ့ပြမလား scale ကစားလို့ရသလို scale ပြောင်းသွားတာနဲ့အမျှ အဓိပ္ပါယ်လည်း သိသိသာသာပြောင်းသွားမှာဖြစ်ပါတယ်။

### **Titles and Captions**

အလွယ်ပြောရရင် title က chart ရဲ့အပေါ်မှာရှိပြီး caption က အောက်မှာရှိပါတယ်။ ပုံနဲ့ visualize လုပ်ပြပေမယ့် နောက်ကွယ်ကတချို့ကိစ္စလေးတွေပါ ပရိတ်သတ်ကိုသိစေချင်တဲ့အခါမျိုးမှာ caption ထည့်ပေးလို့ရပါတယ်။

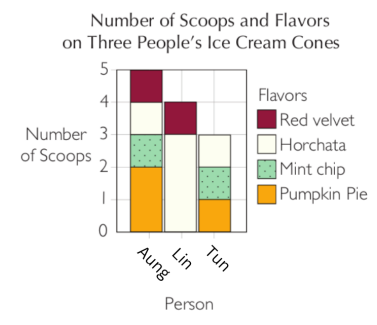

The data for this stacked bar chart were collected on Friday, August 28th at 4:30pm. Aung did get five scoops, but he did not finish all of the pumpkin pie

ရုတ်တရက်ပုံကိုကြည့်လိုက်ရင် Aung က တော်တော်အစားအကြီးဆုံး၊ ရေခဲမုန့်အကြိုက်ဆုံးလို့ထင်စရာရှိပါတယ်။ လက်တွေ့မှာ အဲဒီလိုမဟုတ်ဘူး၊ အများကြီးယူစားပေမယ့် pumpkin pie အရသာကိုမကြိုက်လို့မစားဘူးဆိုတော့ သူ တကယ်စားတာ သုံးဇွန်းပဲရှိပါတယ်။ ဒါမျိုးကျ chart ထဲထည့်ပြဖို့မလွယ်လို့ caption မှာထိုးပြလိုက်ရုံနဲ့ပြီးပါတယ်။

### **Length as distance, change and time**

အလျားအနံကိုသုံးပြီး နည်းခြင်းများခြင်းပြပြီးတဲ့နောက်မှာ အကွာအဝေး၊ ပြောင်းလဲမှု၊ ကြာချိန် စတာတွေကိုလည်း အလျားအနံနဲ့ဖော်ပြလို့ရပါတယ်။

ကျောင်းတတ်တုန်းက report card ယူပြီးအိမ်ပြန်ရတဲ့ အတွေ့အကြုံမျိုးပြန်မြင်ယောင်ကြည့်ပါ။ အမှတ်ကောင်းရင်အိမ်ပြန် မျက်နှာပန်းလှသလောက် အမှတ်မကောင်းရင် အိမ်ကိုဘယ်လိုပြန်ရမှန်းကိုမသိတော့တာမျိုး။ ခုနေပြန်စဉ်းစားကြည့်ရင် report card တွေ ဟာ table နဲ့မို့နဲ့ မို့လို့ကျွ န်တော်န် တော် တို့သက်သာ တာ ပါ ။ table ကိုသာ visualize လုပ်ပြီး အိမ်ကိုပို့လိုက်ရင် ဘယ်လိုတွေဖြစ်ကုန်မလဲ မသိတော့ပါဘူး။

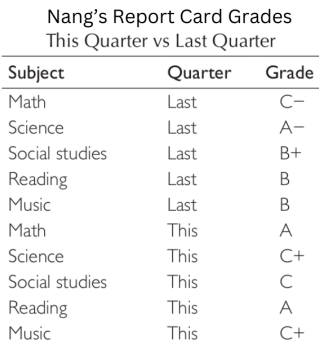

Nang's ရဲ့ report card table မှာ ဘာသာရပ်၊ သုံးလပတ်၊ အဆင့် ဆိုတဲ့ variable သုံးခုပါပါတယ်။ Nang ရဲ့အမေ report card ဖတ်ပြီဆိုရင် ဟဲ့ အရင်လကမှ B လေးဘာလေးရသေးတယ်၊ အခုလကျ C တွေချည်းပါပဲလားလို့ ဆူခံရမှာပါ။

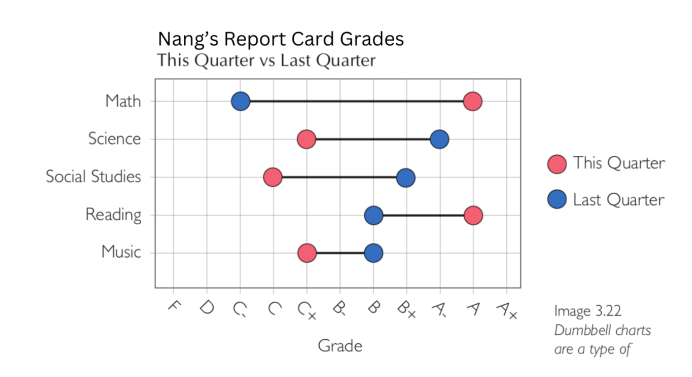

အခုလိုပုံမျိုးကို dumbbell chart လို့ခေါ်ပါတယ်။ အရင်တန်ဖိုးနဲ့ အခုတန်ဖိုးနှစ်ခု before and after နှိုင်းယှဉ်ပြချင်တဲ့ အခါမျိုးမှာ dumbbell chart ကိုသုံးပါတယ်။ ပုံကိုကြည့်လိုက်ရင် အရင်လက တော်တော်အခြေအနေဆိုးခဲ့တဲ့ သင်္ချာဟာ အခုအမှတ်တော်တော်ကောင်းလာတာ သိနိုင်ပါတယ်။ တခြားဘာသာတွေမှာ အမှတ်နည်းသွားတယ်ဆိုပေမယ့် သိပ်ဆိုး ဆိုးရွားရွားနည်းသွားတာမဟုတ်ဘူးဆိုတာ ပုံကိုကြည့်ပြီးခန့်မှန်းနိုင်သလို visualize လုပ်ပေးခြင်းအားဖြင့် ဒီကလေးဟ ဘယ်ဘာသာမှာအားနည်းသလဲ၊ ဘယ်ဘာသာကိုအားစိုက်လိုက်ရင် ဘာသာရပ်ထူးချွန်စာရင်းထဲပါနိုင်လဲဆိုတာ ခန့်မှန်းလို့ရ ပါတယ်။

အလျားအနံဟာ ကြာချိန်ကိုလည်းဖော်ပြနိုင်ပါတယ်။ အောက်ပါ Gantt chart ပုံကိုကြည့်လိုက်ရင် ကလိုစေးရဲ့ တစ်နေ့တာ အချိန်ဇယားကိုမြင်နိုင်ပါတယ်။

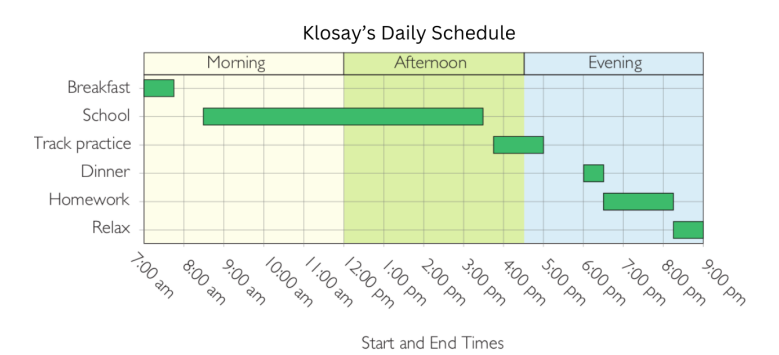

#### Gantt chart ကတော့ X-axis ကိုသုံးပြီး ကြာချိန်ကိုဖော်ပြပေးတာဖြစ်ပါတယ်။ X-axis မှာပဲ အလုပ်တစ်ခုနဲ့တစ်ခုကြာချိန် နှိုင်းယှဉ်ကြည့်ဖို့ဆိုရင် bar chart သုံးနိုင်ပါတယ်။

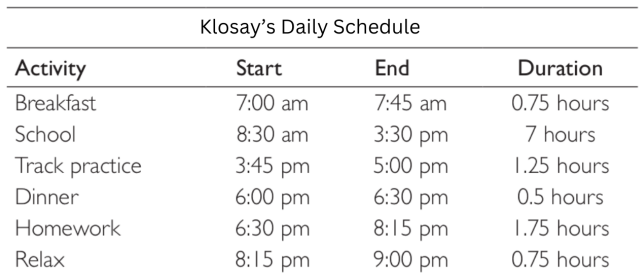

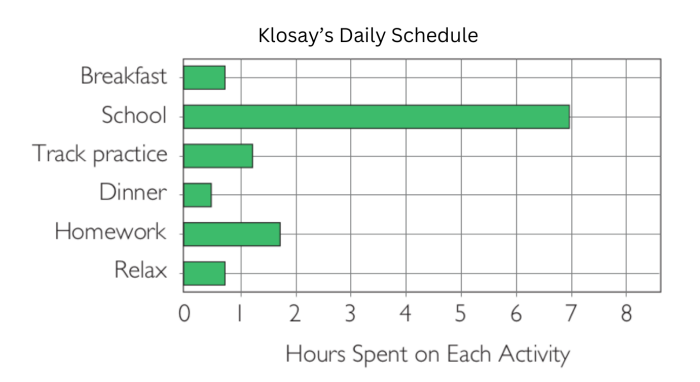

# **Size and Area**

#### **Shapes of different areas**

အလျားအနံလိုမျိုးပဲ ပုံသဏ္ဌာန်တွေရဲ့အရွယ်အစားနဲ့လည်း နည်းခြင်းများခြင်းကို ဖော်ပြလို့ရပါတယ်။ ဒီ table လေးကိုအ ရင်ကြည့်ကြည့်ပါ။ ဂိမ်းဆော့ရတာဘယ်လောက်ကြိုက်သလဲဆိုတာ ဖော်ပြထားတယ်။ လူနာမည်နဲ့ ပမာဏဆိုတဲ့ variable နှစခုရှပါတယ။

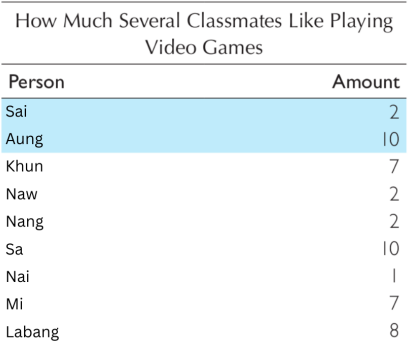

ဒီထဲက highlight ပြထားတဲ့ data point နှစ်ခုကို shape size နဲ့ ပြမယ်ဆိုရင် အောက်ပါပုံအတိုင်းတွေ့ရပါမယ်။

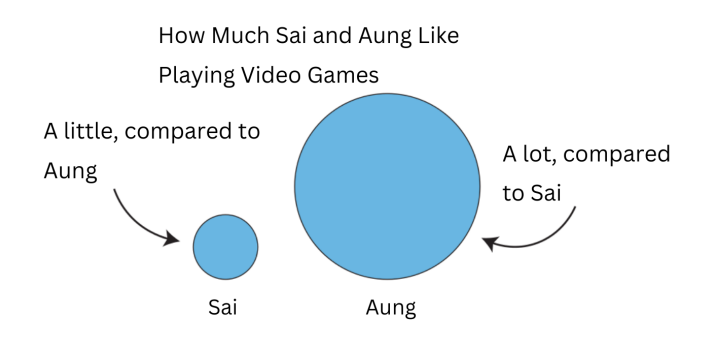

Sai နဲ့ Aung တို့ရဲ့ ဂိမ်းကြိုက်တဲ့ပမာဏဟာ ငါးဆကွာပါတယ်။ ဘယ်သူက ဘယ်နုဆဆိုတာတွေ မသိချင်ဘူး။ ကြည့်လိုက် တာနဲ့ ကွာခြားချက်ကိုတန်းမြင်ချင်တယ်ဆိုပါစို့။ table ထဲကလူအားလုံးပါအောင် ထည့်ဆွဲလိုက်မယ်ဆိုရင် ဒီလိုတွေ့ရပ မယ်။

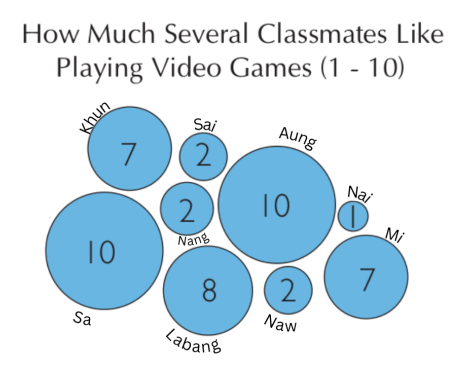

data point တစ်ခုကို စက်ဝိုင်းတစ်ခုစီလိုက်ဖက်ညီအောင်ထည့်လိုက်ခြင်းအားဖြင့် စက်ဝိုင်းအရွယ်အမျိုးမျိုးပါဝင်တဲ့ chart တစ်ခုရလာပါမယ်။ ဒါကို proportional area chart လို့ခေါ်ပါတယ်။ ဒီ chart မှာ axis တွေမပါပါဘူး။ ဒါပေမယ့် ကြည့်လိုက်တာနဲ့ Aung ဟာ Sai ထက် ဂိမ်းဆော့ရတာ သိသိသာသာပိုသဘောကျတယ်ဆိုတာ သိနိုင်ပါတယ်။ ကွာခြားချက် ကို သိသာစေချင်္တာမကဘဲ ပမာဏပါဖော်ပြချင်ရင် စက်ဝိုင်းထဲမှာ အခုလိုထည့်ရေးပြလို့ရပါတယ်။

#### How Much Several Classmates Like Playing Video Games (1 - 10)

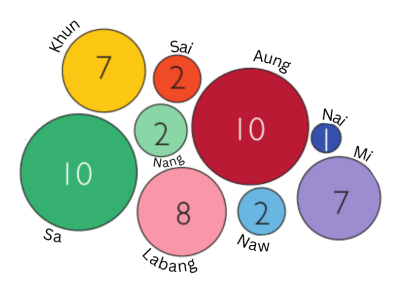

အခုလို တစ်ယောက်အရောင်တစ်မျိုးစီသွင်းလိုက်တဲ့အခါမှာ ကွာခြားချက်ကို ပိုသိသာစေပါတယ်။

### **Making legends for Size**

အရွယ်အစားပေါ်အခြေခံပြီး နည်းခြင်းများခြင်းဖော်ပြတဲ့ chart တွေမှာ Axis တွေတုန်းကလို legend ထိုးပြလို့အဆင်မ ပြေတာ့ပါဘူး။ ဘယ် size ကဘယ်တန်ဖိုးကိုကိုယ်စားပြုသလဲဆိုတာကိုပါ legend ထဲမှာပြပေးဖို့လိုပါတယ်။

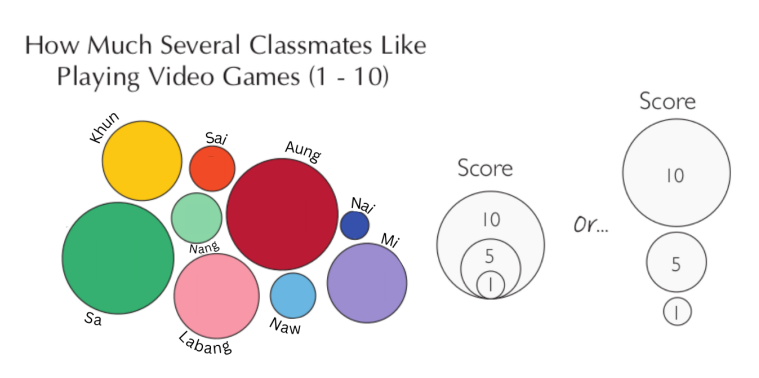

အိမ်မှာအမှိုက်ထည့်ဖို့ အိတ်သွားဝယ်ပြီဆိုရင် Small, Medium, Large ဆိုတဲ့ size အမျိုးမျိုး၊ အတိုင်းအတာအမျိုးမျိုး အိတ်ပေါ်မှာရေးထားတာ မြင်ဖူးကြမှာပါ။ အလျားဘယ်နှစင်တီမီတာ၊ အနံဘယ်နှစင်တီမီတာ ရေးထားပေမယ့် ရုတ်တရက် ဆု ကျွန်တောတု့လှချင်္တအမှုကအတက ဘယ်နှစင်တမတာလောကဆု အနေတောဖြစမလဆုတာ တော်တောစဉ်းစားရခက ပါတယ်။ နမူနာအိတ်တစ်အိတ်ကိုဖြန့်ကြည့်လိုက်ရုံနဲ့ ကိန်းဂဏန်းတွေသိစရာမလိုဘဲ ဒါငါလိုချင်တဲ့ size ပဲဆိုတာ သိနိုင်ပါ တယ်။

အသေးစား survey လေးတွေကောက်ယူလို့ရတဲ့ mentimeter လို website မျိုးသုံးဖူးရင် mentimeter ကပြတဲ့ chart ကလေးတွေအများစုဟာ proportional area chart လေးဆိုတာ သတိထားမိမှာပါ။

ကွာခြားချက်ကို size နဲ့ပြဖို့၊ size ကိုကြည့်ပြီး ခန့်မှန်းနိုင်ဖို့လောက်ပဲရည်ရွယ်တယ်ဆိုရင် proportional area chart ငေ က အဆင်ပြေနိုင်ပေမယ့် size နှိုင်းယှဉ်ပြချင်တဲ့အပြင်တကယ့်တန်ဖိုးကိုပါတွဲပြချင်တဲ့အခါမျိုးမှာ legend ပါတာတောင်မှ သိပ်မထိရောက်တာမျိုးဖြစ်တတ်ပါတယ်။

တန်ဖိုးယူနစ်ကိုပါပြချင်ရင် အောက်ပါအတိုင်း bar chart ပြောင်းပြလိုက်မယ်ဆို တစ်ယောက်နဲ့တစ်ယောက်ကွာခြားချက် လည်း သိသာမယ်၊ တစ်ယောက်မှာဘယ်နုယူနစ်ရှိသလဲဆိုတာလည်း သိသာနိုင်ပါတယ်။ bar chart နဲ့ဆို legend တောင်မ ထည့်ချင်မထည့်လို့ရပါတယ်။

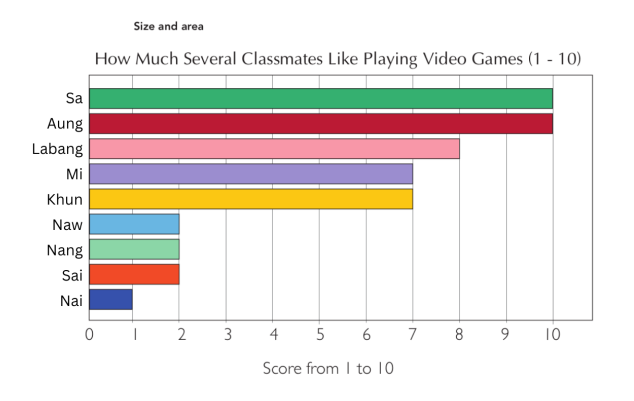

အားသာချက်၊ အားနည်းချက်တွေ သိပြီးပြီဆိုရင် အကောင်းဆုံး chart ပုံစံရယ်လို့မရှိဘဲ ကိုယ်ပြချင်တဲ့ data point နဲ့ variable ပေါ်မူတည်ပြီး အဆင်ပြေနိုင်မယ့် chart ပုံစံကိုရွေးနိုင်ရင်ရပါပြီ။

#### **Using Size for Words**

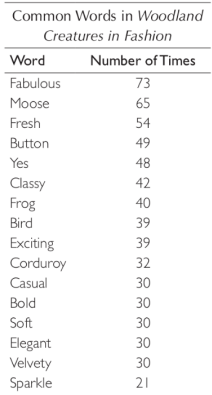

စာအုပ်တစ်အုပ်မှာ ထပ်ကာထပ်ကာသုံးထားတဲ့ စကားလုံးတွေရယ်၊ ဘယ်နှခါထည့်သုံးထားသလဲ ဆိုတဲ့ variable နှစ်ခုရှိပါ တယ်။ table ကို word cloud ပြောင်းလိုက်ရင် အောက်ပါအတိုင်းမြင်ရမှာဖြစ်ပါတယ်။

> Common Words in the Best-Selling Book **Woodland Creatures in Fashion**

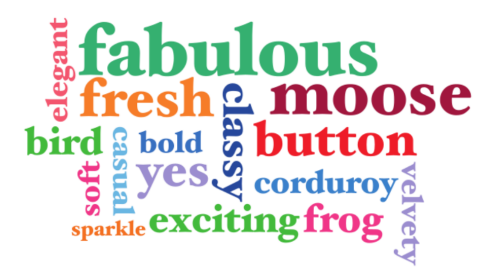

font size အသေးဆုံးစာလုံးက ပါဝင်တဲ့အကြိမ်ရေအနည်းဆုံးဖြစ်ပြီး အကြိမ်ရေများလေ font size ကြီးလာလေဆိုတာ တွေ့နိုင်ပါတယ်။ word cloud ကိုကြည့်လိုက်တာနဲ့ ဒီစာအုပ်က ဘာအကြောင်းလဲဆိုတာ အကြမ်းဖျဉ်းခန့်မှန်းလို့ရပါပြီ။ blog ရေးကြတဲ့ခေတ်တုန်းက blog ထဲဝင်ကြည့်လိုက်တာနဲ့ word cloud လေးကိုမြင်ရအောင် ထည့်ထားတတ်ကြပါတယ်။

ဝင်ဖတ်တဲ့လူက word cloud ကြည့်လိုက်ရုံနဲ့ ဒီ blog က ဘယ်နယ်ပယ်ကို အဓိကရေးတာလဲ၊ ဘယ် post တွေကတော့ လူ ကြိုက်များသလဲဆိုတာ ခန့်မှန်းနိုင်ပါတယ်။ ဒီလိုပေါ့ပေါ့ပါးပါးရည်ရွယ်ပြီးသုံးမယ်ဆိုရင် အဆင်ပြေပေမယ့် size တွေသုံ ကြီး တန်ဖိုးဖော်ပြတဲ့နေရာမှာ word cloud မှာလည်း အားနည်းချက်ရှိပါတယ်။

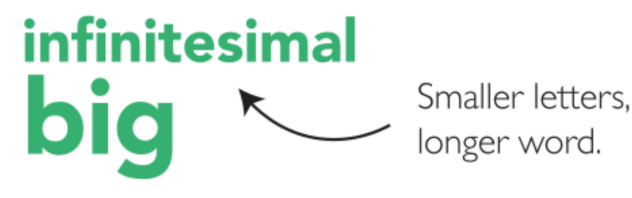

တချို့စကားလုံးတွေက အကြိမ်ရေနည်းပေမယ့် character များများပါတာမျိုးဆိုရင် size ကြီးသယောင်ထင်ရတတ်ပ တယ်။ သမ္မတရွေးကောက်ပွဲရလဒ်လို အရေးကြီးတဲ့ data မျိုးမှာ ဒီလိုသွားပြလို့အဆင်မပြေပါဘူး။ နာမည်ရှည်တဲ့လူက မဲ များများပုရသလု အဓပ္ပါယပေါကသွားတတပါတယ။

### **The Problem with Area**

ကျွန်တော်တို့လူသားတွေရဲ့ အမြင်အာရုံကိုက length ပေါ်ကြည့်ပြီးခန့်မှန်းနိုင်စွမ်းနဲ့ size ပေါ်ကြည့်ပြီးခန့်မှန်းနိုင်စွမ်းမတူ ပါဘူး။

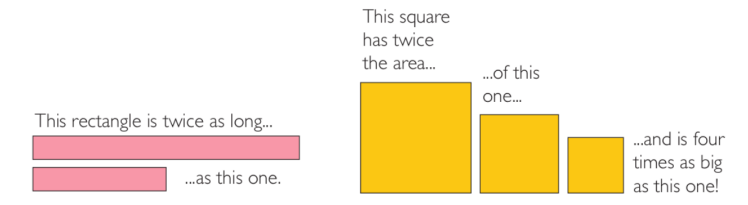

ဘယ်ဘက်ကပုံမှာ bar တစ်ခုနဲ့တစ်ခုကွာခြားချက်ကသိသာပေမယ့် ညာဘက်ပုံမှာဆို သိပ်မသိတော့ပါဘူး။ စာကိုသာမဖတ် မိရင် နှစ်ဆကွာမှန်းတောင် သိချင်မှသိမှာပါ။

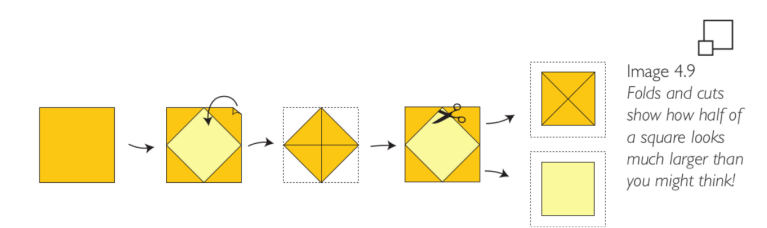

ကလေးတုန်းကဆော့သလို စတုရန်းစာရွက်ကို ထောင့်ချွန်လေးတွေခေါက်၊ ကတ်ကြေးနဲ့ဖြတ်ပြီး ပြန်ကပ်ကြည့်လိုက်ရင် ရွယ်တူစတုရန်းနှစ်ခုရမှာပါ။ ဒါပေမယ့် မူရင်းစတုရန်းရဲ့ အရွယ်အစားနဲ့ ကတကြေးဖြတပြးရလာတဲ့ စတုရန်းအရွယ်အစ နှုင်းယှဉ်လှကရင် နှစဆကွာတယ်ဆုတာ မသသာပါဘူ

## **Position**

**Axes**

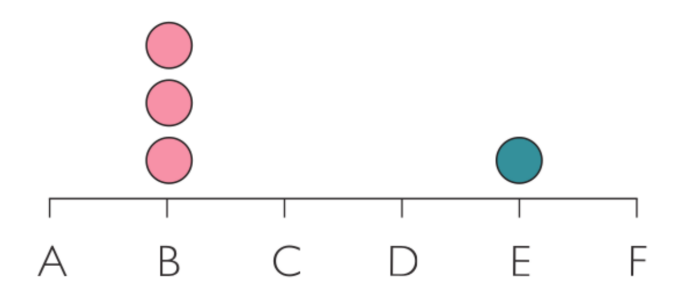

Position နဲ့ပတ်သက်ပြီး ဘာမှမပြောသေးခင် ပုံလေးကိုအရင်ကြည့်ရအောင်။ အုပ်စု B မှာ ဘာမှန်းတော့မသိ၊ သုံးခုငေ သုံးခုပဲ၊ အုပ်စု E မှာတော့ တစ်ခု။ စက်ဝိုင်းသုံးခုကို B ပေါ်မှာ တန်းစီဆွဲလိုက်တာနဲ့ ဒီသုံးခုဟာ B နဲ့သက်ဆိုင်တယ်ဆိုတ ပေါ်လွင်စေပါတယ်။ နောက်ပုံတစ်ပုံထပ်ကြည့်ရအောင်။

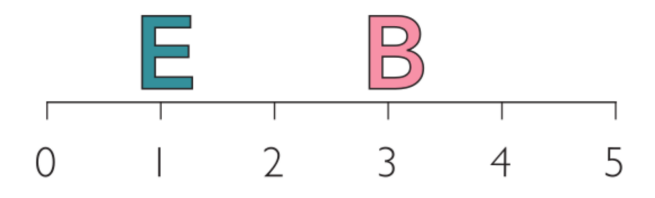

နောက်ပုံက X-axis မှာ amount ကိုချထားတယ်။ E နဲ့ B ကိုတော့ သက်ဆိုင်ရာ amount ပေါ်မှာ ချထားပါတယ်။ E တို့ B တို့ position ကိုကြည့်ပြီး E မှာ တစ်ယူနစ်၊ B မှာ သုံးယူနစ်ရှိတယ်လို့ ခန့်မှန်းလို့ရပါတယ်။

ဒါဟာ အလျားအနံတွေ၊ အရွယ်အစားတွေမသုံးဘဲ တည်နေရာ (position) ကိုမူတည်ပြီး တန်ဖိုးပြလိုက်တာဖြစ်ပါတယ်။ ကျွန်တော်တို့အစောပိုင်းတုန်းက ကြည့်ခဲ့တဲ့ X-axis Y-axis ပုံလေးပြန်ကြည့်ရအောင်။

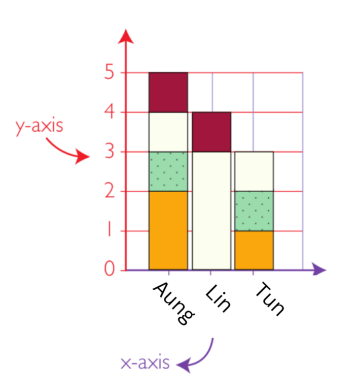

ခုချိန်ထိ လေ့လာပြီးသမျှ visualization တွေထဲမှာ Axis နှစ်ခုရှိရင် တစ်ခုက Numerical data ၊ နောက်တစ်ခုက င်ဒီးမgorical data နဲ့ ပြခဲ့တာဖြစ်ပါတယ်။ Axis နှစ်ခုစလုံးမှာ Numerical data နဲ့ပြချင်ရင်ဘယ်လိုလုပ်မလဲ။ Numerical data တစ်ခုနဲ့တစ်ခု ဆက်စပ်မှုရှိမရှိ ဘယ်လိုပြလို့ရနိုင်မလဲ။

#### **Scatterplots**

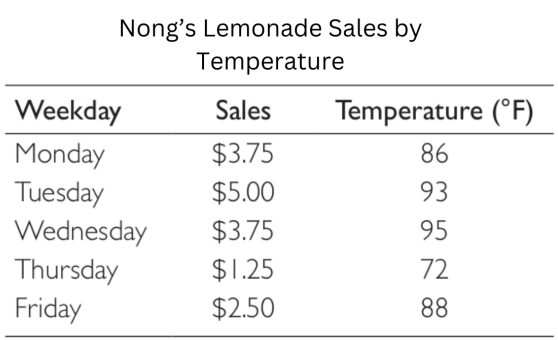

နေ့စဉ် လင်မနစ်ရောင်းရငွေပြတဲ့ table မှာ ရက်၊ ရောင်းရငွေ၊ အပူချိန်ဆိုတဲ့ variable သုံးခုရှိပါတယ်။ ဒီလို data point မျိုးကို bar chart နဲ့ကော area chart နဲ့ကော ပြလို့မရနိုင်ပါဘူး။ Position သုံးပြီးတန်ဖိုးဖော်ပြတဲ့ scatterplot နဲ့မှ အဆင်ပြေမှာဖြစ်ပါတယ်။

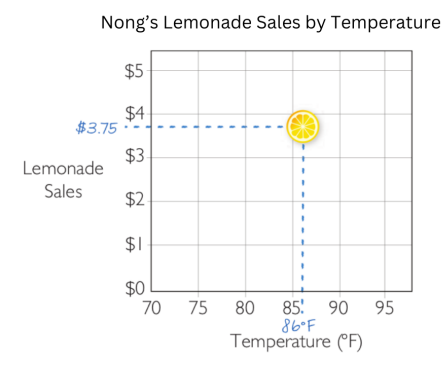

Numerical data နှစ်ခုအကြား နှိုင်းယှဉ်ပြချင်တဲ့အခါမျိုး scatterplot chart ကိုသုံးပါတယ်။ scatterplot ပေါ်ချထားတဲ့ အမှတ်တစ်မှတ်ကို point လို့ခေါ်ပါတယ်။ table က data ကို scatterplot ပေါ်တင်ကြည့်ရင် ဒီလိုတွေ့ရမှာပါ။

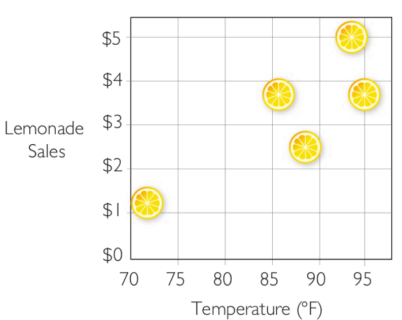

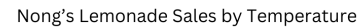

အပူချိန်မြင့်တဲ့နေ့တွေမှာ ဖျော်ရည်ပိုရောင်းရတယ်ဆိုတာ scatterplot မှာမြင်နိုင်ပါတယ်။ အစောပိုင်းတုန်းကကြည့်ခဲ့ပြီးသား နေ့လယ်စာစားတဲ့အချိန်ကောက်ထားတဲ့ data ကိုပြန်ကြည့်ရအောင်။

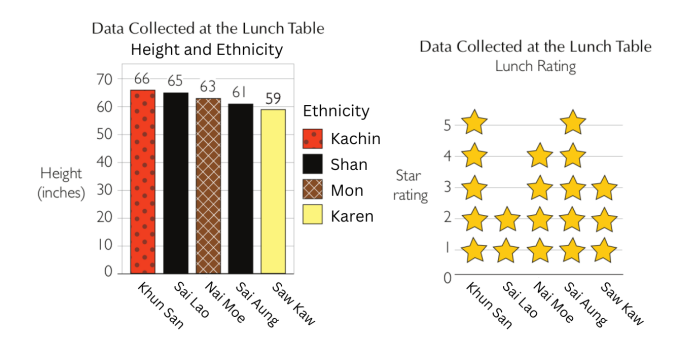

Categorical data နဲ့ numerical data နှိုင်းယှဉ်ကြည့်ရာကနေ အရပ်အမြင့်နဲ့ နေ့လယ်စာ rating ဆိုတဲ့ numerical data နှစ်ခုဆကစပကြည့်ပါမယ်။ အရပ်မြင့်တဲ့လူက နေ့လယစာပုကြိုကသလား၊ ဒါမှမဟုတ် အရပ်အမြင့်နဲ့ နေ့လယစာဘာမှမ ဆိုင်ဘူးလား။

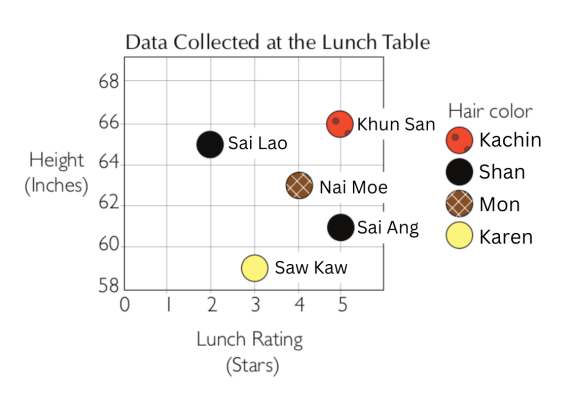

Khun San ကအရပ်အမြင့်ဆုံး၊ နေ့လယ်စာကိုလည်း 5 star ပေးထားတယ်။ Sai Lao က ဒုတိယအရပ်အမြင့်ဆုံးဆိုပေမယ့် rating 2 star ပဲပေးတယ်။ ခုနက ဖျော်ရည်ရောင်းတဲ့ scatterplot နဲ့ယှဉ်ကြည့်မယ်ဆိုရင် numerical data နှစ်ခု ဆက်စပ် မှုမရှိဘူးလို့ သေချာပြောလို့ရပါတယ်။

Scatterplot တွေရဲ့အားသာချက်ကတော့ numerical data တွေ ဆက်စပ်မှုရှိတယ်/မရှိဘူး တိတိကျကျမြင်နိုင်တာပဲဖြစ်ပါ တယ်။

#### **Bubble Charts**

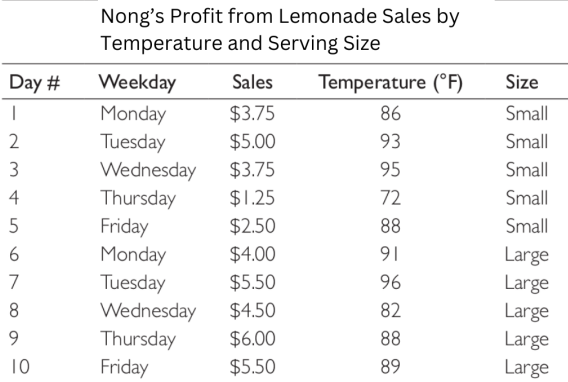

ဖျော်ရည်ရောင်းတဲ့ Nong တစ်ယောက် ငါးရက်လောက်ရောင်းပြီးတဲ့အချိန်မှာ လုပ်ငန်းတိုးချဲ့ပါပြီ။ ဖျော်ရည်ခွက်ကို size ကြီးတာနဲ့ အစားထိုးလိုက်ပါတယ်။ ဈေးလည်းတင်လိုက်လို့ ရောင်းရငွေလည်းတက်လာပါတယ်။ table မှာလည်း size variable တစ်ခုတိုး လာ ပါ ပြီ ။

ဒီနေရာမှာ ကြားဖြတ်ပြောရရင် data table ပြင်တဲ့နေရာမှာ variable တွေကို column မှာပဲထား ပြီး value တွေကို row တွေနဲ့သိမ်းပါတယ်။ data table တွေမှာ column တွေကိုလုံးဝ repeat မ လုပ်ဘဲ row တွေကိုလာတိုးပါတယ်။ ဥပမာ Weekday ကို Row ကိုပို့ချလိုက်ပြီး Row ရဲ့ ဘယ် ဘက်အစွန် Cell ကို Weekday လုပ်၊ column တွေမှာ Monday, Tuesday စသည်ဖြင့်ထားတ မျိုး မလုပ်ပါဘူး။ တစ်ပတ်ကုန်လို့ နောက်တစ်ပတ် Monday ကို repeat လုပ်ဖို့လိုလာရင် row တွေနဲ့ပဲ Monday to Friday repeat ပြန်လုပ်ပါတယ်။ ဒီစနစ်ကိုအတိအကျလိုက်နာထားမှသ ကိုယ့်မှာ data တွေအစုံလိုက်ရှိနေလျက်နဲ့ visualize လုပ်လို့မရတာ၊ visualize လုပ်တဲ့ software က data ကိုမဖတ်နိုင်တာ မျိုး တွေ ကင်းဝေး စေ မှာ ဖြ စ်ပါ တယ်။

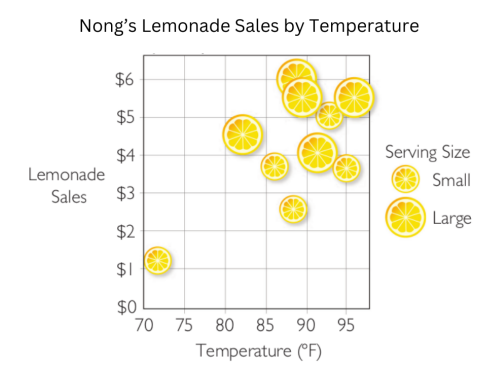

ခွက်ဆိုဒ်မတူတော့ဘူးမို့လို့ scatterplot မှာလည်း အရင်ထက်ပိုကြီးလာတဲ့ data မှန်းသိသာအောင် size ပြောင်းပြီး plot လုပ်လိုက်ပါတယ်။ ဒီလို scatterplot မှာ နောက်ထပ် ordinal variable ဖြစ်တဲ့ size အမျိုးမျိုးခွဲပြီးပြတာမျိုးကို bubble chart လို့ခေါ်ပါတယ်။ Small နဲ့ Large က ordinal data ပဲ၊ Numerical data အနေနဲ့ပိုတိကျသွားအောင် ခွက်ရဲ့ volume ounce ကိုကောပြလို့မရဘူးဆိုရင် legend မှာထည့်ပေးလိုက်ရုံပါပဲ။

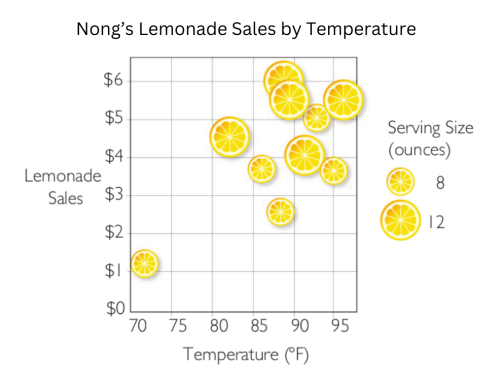

#### **Connecting the dots**

"You can't connect the dots looking forward. You can only connect them looking backward. So you have to trust the dots will somehow connect in the future."

Scatterplot ၊ bubble chart တွေနဲ့ ဆက်စပ်ပြတာအပြင် အပူချိန်ဆိုလည်းအပူချိန်အလိုက်ပြောင်းလဲမှု၊ ရက်ဆိုရင်လည်း ရက်အလိုက်ပြောင်းလဲမှု စတဲ့ trend ကို သိသာအောင်ပြချင်တဲ့အခါမျိုးမှာ point တွေကိုလိုက်ဆက်လိုက်လို့ရပါတယ်။

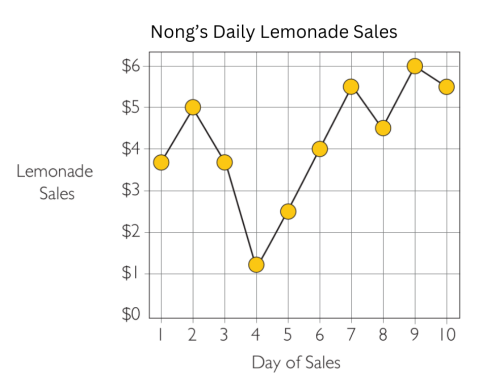

ဒီလို point တွေလိုက်ဆက်လိုက်တာမျိုးကို line graph လို့ခေါ်ကြသလို trend chart လို့လည်းခေါ်ကြပါတယ်။ line graph တစ်ခုဟာ scatterplot ကိုအခြေခံထားတာဖြစ်ပြီး point တွေကို left to right ချိတ်ဆက်သွားတာဖြစ်ပါတယ်။

bubble chart ပေါ်မှာ line graph ထပ်ဆွဲမယ်ဆိုရင်တော့ small to small ၊ large to large ပဲ ချိတ်ဆက်လို့ရတာမို့လို့ မျဉ်းကြောင်းနှစ်ကြောင်းရှိလာမှာဖြစ်ပါတယ်။

line graph ဟာ X-axis အတိုင်း point တွေကိုချိတ်ဆက်သွားတာဆိုပေမယ့် သူတကယ်ပြတဲ့ data ကတော့ Y-axis ရဲ့ တန်ဖိုးအတက်အကျကို ဖော်ပြတာဖြစ်ပါတယ်။

ပုံမှာသတိထားကြည့်မယ်ဆိုရင် ရက်အလိုက်ရောင်းရငွေအတက်အကျကို line graph (သို့) trend chart နဲ့ပြချင်တဲ့အခါ မျိုးမှာ X-axis မှာ Monday, Tuesday နဲ့ပြလို့မရတော့ပါဘူး။ Monday, Tuesday တန်ဖိုးကို day 1, day 2 ပြောင်းပြီးမှပဲ trend ကိုပြလို့ရပါတယ်။ ဒါကြောင့်အလွယ်မှတ်မယ်ဆိုရင် line graph (သို့) trend chart ဟာ numerical data နှစ်ခုကိုပဲ Axis တွေမှာထားလို့ရပါတယ်။ Categorical, Ordinal data တွေနဲ့ပြလို့မရပါဘူး။

ဥပမာ ဆေးရုံဆေးခန်းမှာ ရက်စွဲအလိုက် လူလာနှုန်းကို line graph နဲ့ပြဖို့စိတ်ကူးရှိရင် data စကောက်ကတည်းက date နဲ့ ကောက်ထားဖို့လိုပါတယ်။ ဒီထက်ပိုပြီး တစ်နေ့တာမှာ နာရီအလိုက် လူဝင်နှုန်းကိုပါထပ်ကြည့်ချင်လာရင် date and time ကိုပါတစ်ခါတည်း data ကောက်ထားဖို့လိုပါတယ်။

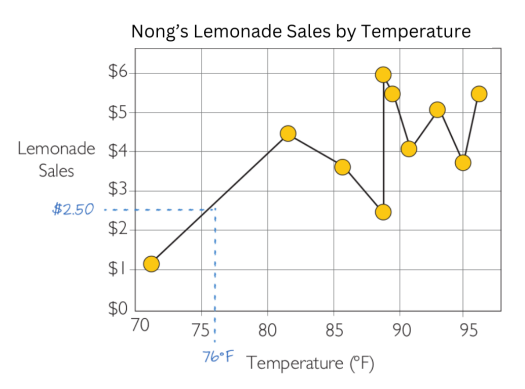

Line graph တွေရဲ့အားသာချက်ကတော့ ကြားထဲကတစ်ရက်ရက်မှာ data ကောက်ဖို့၊ ဖြည့်ဖို့မေ့သွားခဲ့ရင် အနီးစပ်ဆုံး trending data point ကိုခန့်မှန်းပေးနိုင်ပါတယ်။ တကယ့်အပြင်က data ဟာ ခန့်မှန်းတဲ့အတိုင်း အတိအကျဖြစ်ချင်မှဖြစ် ပေမယ့် အနီးစပ်ဆုံး data point ကိုတော့တွက်ချက်ပေးနိုင်ပါတယ်။

# **Color for Categorical Data**

#### **Colors to show categories**

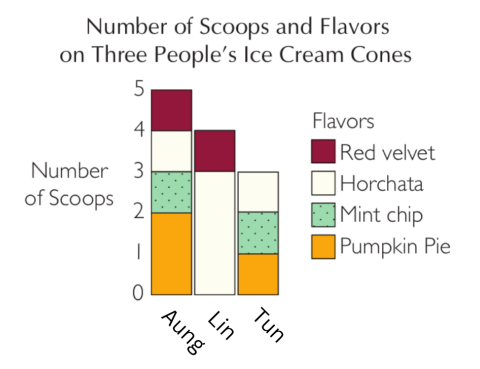

ရေခဲမုန့်စားတဲ့ bar chart ကိုပြန်ကြည့်မယ်ဆိုရင် categorical data ရဲ့ တကယ့်အပြင်ကအရောင်နဲ့ chart ထဲမှာပေးတဲ့ အရော င် နီး စပ်မှုရှိတာ ကို သတိထား မိမှာ ပါ ။

#### **Creating a categorical color palette**

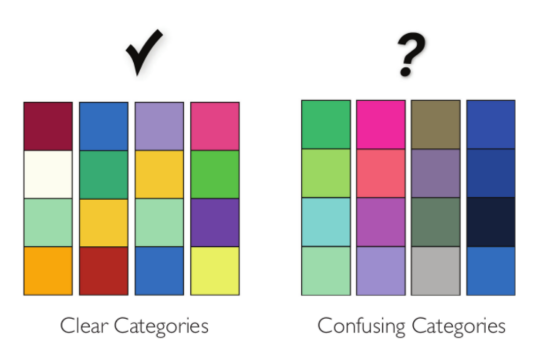

Categorical data တွေကို အရောင်နဲ့ဖော်ပြတဲ့အခါမှာ တစ်ခုနဲ့တစ်ခု ကွဲပြားမှုရှိဖို့လိုပါတယ်။ ကျွန်တော်တို့ powerpoint မှာ presentation လုပ်တော့ background အပြာပေါ်မှာ စာလုံးအစိမ်းရောင်၊ background အနက်ပေါ်မှာ စာလုံးအနီရောင် နဲ့ လုပ်မိတဲ့အခါ ကိုယ့်ကွန်ပြူတာနဲ့ကိုယ် အဆင်ပြေပြေမြင်ရပေမယ့် တကယ် present လည်းလုပ်ရော ပရိုဂျက်တ အဟောင်းနဲ့တိုးပြီး background နဲ့ foreground တစ်ရောင်တည်းဖြစ်သွားတတ်ပါတယ်။ ဒါကြောင့် categorical data တွေကို color နဲ့ဖော်ပြတဲ့အခါမျိုးမှာ ပရော်ဂျက်တာတွေရဲ့အားနည်းချက်၊ ပုံနှိပ်စက်တွေရဲ့အားနည်းချက်ကိုပါ ထည့်သွင်း စဉ်းစားပြီး သိသိသာသာကွဲပြားတဲ့အရောင်တွေကို ပေးဖို့လိုပါတယ်။

ဒီလိုဆို နီးစပ်တဲ့အရောင်တွေကို ရောင်စဉ်တန်း (gradient) ဘယ်တော့မှမသုံးရတော့ဘူးလည်း မဟုတ်ပါဘူး။ Numerical data ကိုအရောင်နဲ့ပြတဲ့အခါမျိုးဆိုရင်တော့ အရောင်အရင့်ကနေ အနုပြောင်းသွားတဲ့ gradient တွေသုံးနိုင်ပါတယ်။

### **Categorical colors in scatterplots**

scatterplot တွေမှာ categorical data ကို size ပြောင်းမပြတော့ဘဲ color နဲ့ပြောင်းပြကြည့်ပါမယ်။ Nong တစ်ယောက် ဖျော်ရည်ရောင်းရမှန်းလည်းသိရော အပြိုင်အဆိုင်ပေါ်လာပါပြီ။ မလှမ်းမကမ်းမှာ Khun က နောက်တစ်ဆိုင်လာဖွင့်ပါတယ်။

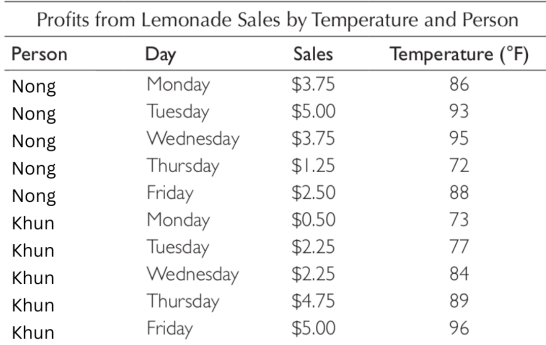

ဆိုင်နှစ်ဆိုင်ရဲ့ ရောင်းရငွေကို scatterplot ပေါ်တင်ပါတော့မယ်။ လူတွေကို၊ ဆိုင်တွေကို ခွက် size လိုမျိုး size ပြောင်းပြီ ပြလု့မရလု့ ဆိုင်နှစ်ဆိုင်ကို အရောင်ခွဲပြီးပြမှဖြစ်မှာပါ။

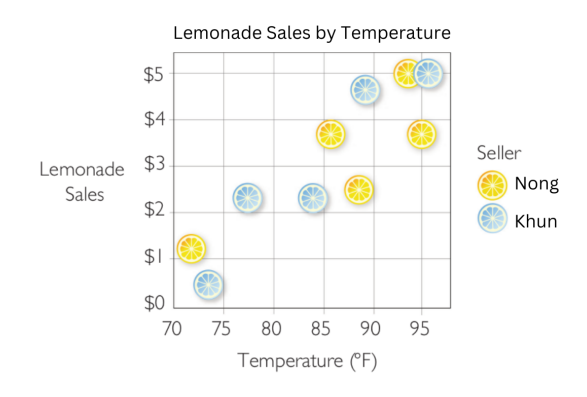

ဒီ scatterplot ကိုလည်း line graph ပြောင်းလို့ရပါတယ်။ အဝါအဝါချင်း၊ အပြာအပြာချင်းဆက်လိုက်ခြင်းအားဖြင့် Monday ကနေ Friday အထိ ဆိုင်နှစ်ဆိုင်ရောင်းရငွေကို နှိုင်းယှဉ်ပြထားတဲ့ multiple line graph တစ်ခုရလာမှာဖြစ်ပါ တယ်။

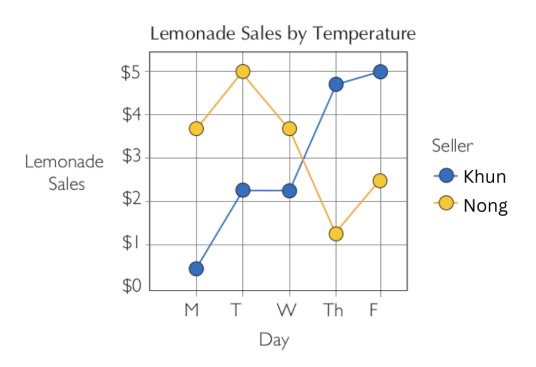

Line graph ဆိုပြီး X-axis မှာ ဘာလို့ ordinal data ဖြစ်နေတာလဲ၊ numerical data ပဲထားလို့ရတာမဟုတ်ဘူးလားလို့ မေးစရာရှိပါတယ်။ ဘာလို့လဲဆို အခုထိက Monday ကနေ Friday အထိပဲပြတာမို့လို့ပါ။ နောက်တစ်ပတ် Monday data ထပ်ရလာရင် graph ပေါ်တင်လို့မရတော့ပါဘူး။ Day 1, 2, 3 ပြန်ပြောင်းမှရပါတော့မယ်။

#### **Stacked and Grouped Bar Charts**

categorical data အတွက် အရောင်သတ်မှတ်ပေးတဲ့နေရာမှာ တစ်ခုနဲ့တစ်ခု သိသိသာသာကွဲပြားဖို့လိုတယ်ဆိုတာ ပြောခဲ့ ပါတယ်။ ဒါပေမယ့် stacked bar chart လိုမျိုးမှာတော့ နီးစပ်တဲ့ categorical variable အချင်းချင်း အရောင်နီးစပ်တာတွဲ သုံးလို့ရပါတယ်။

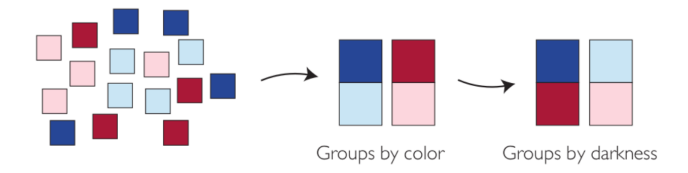

နီးစပ်တဲ့ categorical data တွေကို အရောင်စပ်သုံးတဲ့အခါမှာ နီးစပ်တဲ့အရောင်အချင်းချင်းစပ်လို့ရသလို အရင့်အရင့်ချင်း၊ အနုအနုချင်းစပ်ပြီးတော့သုံးနိုင်ပါတယ်။

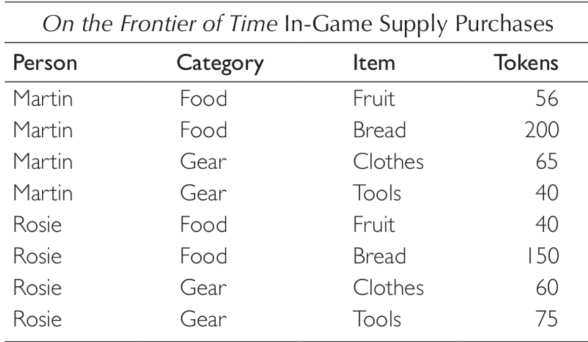

ဒီ table မှာတော့ ဂိမ်းဆော့တဲ့အခါဘာတွေဝယ်သလဲဆိုတာ ပြထားပြီး လူနာမည်၊ ဝယ်တဲ့အုပ်စု၊ ဝယ်တဲ့ပစ္စည်း၊ ဝယ်တဲ့ ပမာဏ variable တွေပါဝင်ပါတယ်။

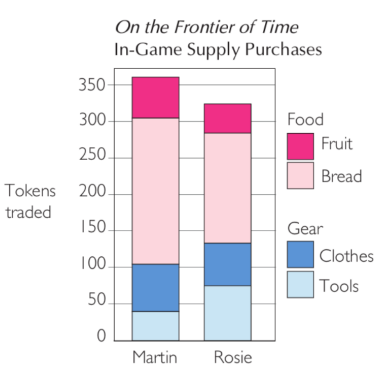

Stacked bar chart ထဲမှာ Martin နဲ့ Rosie အတွက် column တစ်ခုစီထောင်ထားပါတယ်။ column bar တစ်ခုစီမှာ အရောင်လေးရောင်ပါပါတယ်။ Category ဆိုတဲ့ variable အတွက် သီးသန့်အရောင်တစ်ရောင်ဖြစ်ဖြစ်၊ column ဖြစ်ဖြစ်မ လုပ်တော့ဘဲ နီးစပ်တဲ့အရောင်နှစ်ရောင်စုပြီး legend ထဲမှာ ဒီအရောင်နှစ်ရောင်ဟာ ဒီ category အတွက်ဆိုပြီးပြလိုက်ပါ တယ်။ အရောင်တစ်ရောင်စီရဲ့အမြင့်ဟာ အဲဒီ item ကို ဂိမ်းထဲမှာဘယ်လောက်ဝယ်သလဲဆိုတာပြပါတယ်။

Martin ဟာ Rosie ထက် စုစုပေါင်းဝယ်တဲ့ပမာဏ ပိုတယ်ဆိုတာတွေ့ရပါတယ်။ ဒါပေမယ့် Rosie က Gear category အတွက်ဝယ်တဲ့အပိုင်းမှာ Martin ထက်ပိုတယ်ဆိုတာ ကိန်းဂဏန်းတွေမပါဘဲ သိနိုင်ပါတယ်။ နှစ်ယောက်စလုံးဟာ Gear ထက် Food ကိုပိုဝယ်ကြပြီး Bread ကို Fruit ထက်ပိုဝယ်ကြတယ်ဆိုတာလည်း သိနိုင်ပါတယ်။ ဒီ data တွေဟာ အလကား မဖြစ်ပါဘူး။ ဂိမ်းကုမ္ပဏီတွေဟာ ဂိမ်းဆော့တဲ့လူတွေဆီက ရတဲ့ data ကို ဒီလိုအမျိုးမျိုး visualize လုပ်ပြီး ဂိမ်း item တွေကို promote လုပ်တာ၊ discount ချတာမျိုးတွေလုပ်တတ်ပါတယ်။

Facebook လို social media app တွေသုံးတဲ့အခါ ကျွန်တော်တို့က ဗီဒီယိုတစ်ခုဖွင့်ကြည့်လိုက်ပေမယ့် facebook မှာက data တစ်ခုတက်သွားတာဖြစ်ပါတယ်။ userId, name, age, gender, location, device, network provider, content category, content owner စတဲ့ variable ထဲကို data ဝင်သွား ပြီး သူ့ရဲ့ algorithm အရ နီး စပ်ရာ ဗီဒီယိုတွေ ပဲ ဆက်ပြ ပေးတော့မှာပါ။ live sale ရောင်းတာတစ်ခါလောက်ကြည့်မိရင် live sale တွေချည်းပြလို့ဆုံးမှာမဟုတ်တော့ပါဘူး။

ခုနက္ငဟာ ပြန်ဆက်ရရင် stacked bar chart လိုမျိုးကို နောက်ပုံစံတစ်မျိုးနဲ့ပြချင်ရင် grouped bar chart သုံးလို့ရပါ တယ်။ အောက်ကပုံလိုမျိုးပါ။

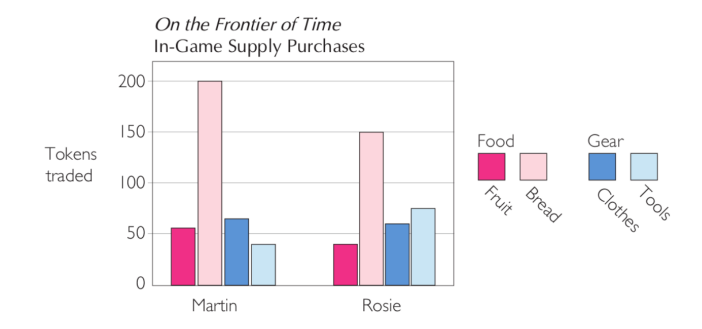

ဝယ်တဲ့ item တစ်ခုကို တိုင်တစ်တိုင်ထောင်ပြထားပါတယ်။ grouped bar chart လိုမျိုးမှာ item တစ်ခုချင်းစီကွာခြားချက် ကို မြင်နိုင်ပေမယ့် စုစုပေါင်းဝယ်တဲ့ data နှစ်ခု နှိုင်းယှဉ်ကြည့်ချင်ရင် မထင်ရှားတော့ပါဘူး။

#### **Using colors to draw attention**

အရောင်တွေကိုကစားပြီး data point တစ်ခုတည်းကို ပေါ်လွင်အောင်ပြနိုင်ပါတယ်။ ကျွန်တော်တို့ data visualization ဟ ကိုယ့်အဖွဲ့အစည်းနဲ့တခြားအဖွဲ့အစည်းတွေနှိုင်းယှဉ်တယ်ဆိုပါစို့၊ ကိုယ့်ရဲ့ data point ကို ထင်ရှားတဲ့ color သုံးပြီး ကျန် color တွေကို တစ်ရောင်တည်းထားပြလို့ရပါတယ်။

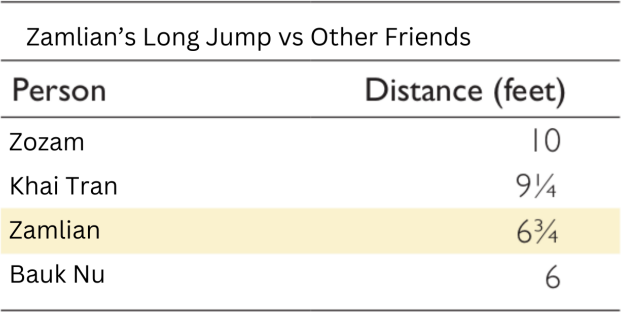

ကျွန်တော်တို့ရဲ့ ဇာတ်လိုက်က Zamlian ဆိုပါတော့။ သူ့ရဲ့အလျားခုန်နိုင်စွမ်းတစ်ခုတည်းကို သူငယ်ချင်းတွေနဲ့ နှိုင်းယှဉ်ပြ ချင်ပါတယ်။

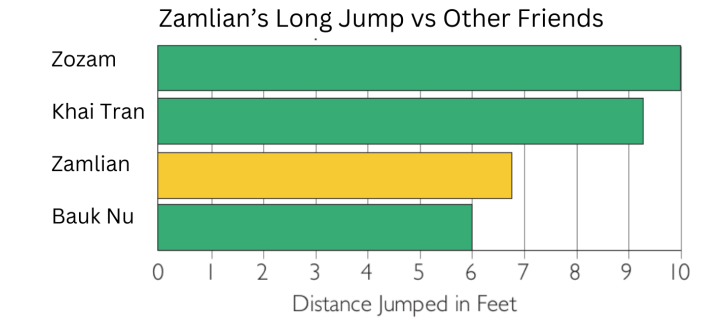

ဒီတော့ color အများကြီးသုံးမနေတော့ဘဲ highlight လုပ်ချင်တာကို bright ဖြစ်တဲ့အရောင်ထားပြီး ကျန်တာတွေကို တစ် ရောင်တည်းထားခြင်းအားဖြင့် ကိုယ့်ရဲ့ highlight data point ကသိသိသာသာပေါ်လွင်နေမှာဖြစ်ပါတယ်။

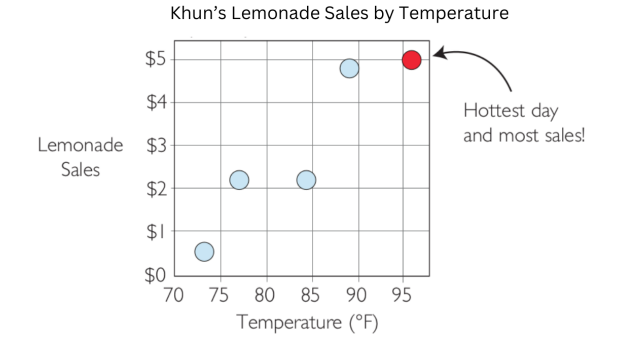

ဒီ scatterplot မှာလည်း အပူချိန်အမြင့်ဆုံးနေ့မှာ ရောင်းရငွေအများဆုံးဆိုတာ မြင်သာအောင်ပြချင်တာမို့လို့ highlight လုပ်ပြထားပါတယ်။ ပိုပြီးပြည့်စုံသွားအောင် highlight လုပ်ထားတဲ့အရောင်လေးဟာ ဘာကိုဆိုလိုတယ်ဆိုတာ note လေး ရေးပေးထားလိုက်တာကောင်းပါတယ်။ ကြည့်တဲ့လူ ရုတ်တရက်ဘာမုန်းမသိဘဲ ရှုပ်ထွေးမှုမဖြစ်စေဖို့ပါ။

# **Color for Ordinal Data**

Categorical data အတွက် color တွေ သတ်မှတ်ပေး ပြီး တဲ့နော က်မှာ Numerical data အတွက် color သတ်မှတ်ပေး ဖို့လို ပါတယ်။ Numerical data အတွက် color ပေးတော့မယ်ဆိုရင် ရောင်ပြေးဖြစ်တဲ့ gradient color တွေပေးရမှာဖြစ်ပါ တယ်။ Gradient color တွေပေးတဲ့အပိုင်းက အကျယ်တဝင့်ရှင်းလင်းစရာမရှိတာကြောင့် ချန်ထားခဲ့လိုက်ပြီး ordinal data အတွက် color သတ်မှတ်တာကို ဆက်ပြောပါမယ်။

## **Stoplight Colors**

Ordinal data အမျိုးအစားဟာ categorical data နဲ့သိပ်မကွာပေမယ့် အစဉ်လိုက်ဖြစ်တယ်ဆိုတဲ့ ဂုဏ်သတ္တိရှိတာသိပြီး သားဖြစ်မှာပါ။

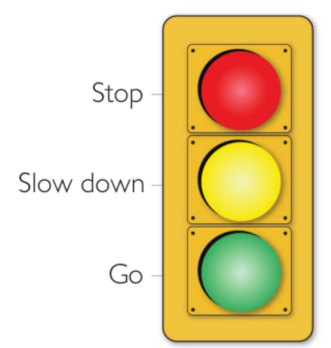

ordinal data အတွက် အရောင်သတ်မှတ်ပေးကြတဲ့အထဲမှာ ကျွန်တော်တို့နဲ့အရင်းနှီးဆုံးကတော့ မီးပွိုင့်က စိမ်း၊ ဝါ၊ နီ မီးလုံးတွေပဲဖြစ်ပါတယ်။ Ordinal data သဘောအရ အစိမ်းပြီးရင် အဝါလာမယ်၊ အဝါပြီးရင် အစိမ်းလာမယ်ဆိုတာ အားလုံးသိကြပါတယ်။ အစိမ်းဆိုရင် သွားလို့ရပြီ၊ ဘယ် speed နဲ့သွားရမယ်လို့မပြောထားဘူး၊ အဝါဆိုရင်အရှိန်လျှော့ရ မယ်၊ ခဏနေရင်နီတော့မှာဆိုတော့ ကိုယ်ရောက်တဲ့နေရာကနေ မီးပွိုင့်မျဉ်းသေကြားက အကွာအဝေးကို ကိုယ့်ဘာသာကိုယ် မှန်းပြီး အရှိန်လျှော့၊ ဘယ်လောက်အထိ decelerate လုပ်ရမယ်မသတ်မှတ်ထားဘူး၊ ဒါဟာ ordinal color သဘောတရား ပါပဲ။

### **Low to high ordinal palettes**

အနိမ့်ကနေ အမြင့်ကိုသွားတဲ့ ordinal data အတွက်အရောင်ပေးကြတော့မယ်ဆိုရင် အဖျော့ဆုံးကနေအရင့်ဆုံးဖြစ်ဖြစ်၊ အ ရင့်ဆုံးကနေအဖျော့ဆုံးဖြစ်ဖြစ် ပေးနိုင်ပါတယ်။ မီးပွိုင့်ကအရောင်သုံးခုဟာ ကျွန်တော်တို့နဲ့ရင်းနှီးပြီးသားမို့လို့ ဘာပြီးရင် ဘာလာမယ်ဆိုတာ ခန့်မှန်းနိုင်ပေမယ့် visualize လုပ်တဲ့အခါမှာ အစိမ်းဆိုအစိမ်းအနုအရင့်၊ အပြာဆိုအပြာအနုအရင့် ညီ အောင်ပေးဖို့လိုပါတယ်။ ဒါမှကြည့်ရှုသူအနေနဲ့ရှုပ်ထွေးမှုမဖြစ်စေဘဲ Ordinal data ပြောင်းလဲသွားပုံကို မျက်စိထဲရှင်းလင် စေ မှာ ဖြ စ်ပါ တယ်။

#### အောက်ပါပုံမှာ အရောင်တစ်ရောင်တည်းကိုပဲ အနုအရင့်ပြောင်းလဲထားတာပါ။

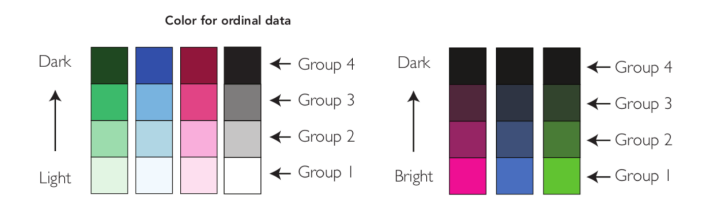

နောက်ထပ်အောက်ပါပုံမှာတော့ color temperature တူတာအချင်းချင်းပြောင်းလဲပေးထားတာဖြစ်ပါတယ်။ အစိမ်းနဲ့အပြာ ဟာ cold temperature တွေမို့လို့ အစိမ်းကနေ အပြာကိုတဖြည်းဖြည်းပြောင်းသွားလို့ရပါတယ်။ warm temperature တွေဖြစ်တဲ့ အဝါကနေ အနီကိုလည်း ပြောင်းလဲလို့အဆင်ပြေပါတယ်။

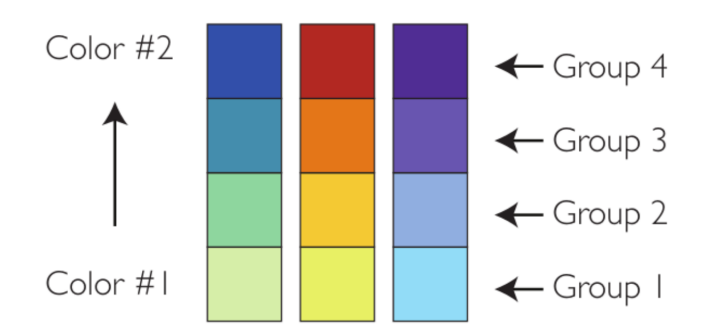

နောက်ထပ်ပြထားတဲ့ပုံကိုကြည့်လိုက်ရင် cold temperature ကနေ warm temperature color ကိုချက်ချင်းပြောင်းသွား တာပါ။ ဒီလိုပြောင်းလဲပုံမျိုးကို ရုတ်တရက်ကြည့်လိုက်မိရင် ပြချင်တာကတခြား၊ အဓိပ္ပါယ်ပေါက်တာကတခြား ဖြစ်သွား တတ်ပါတယ်။

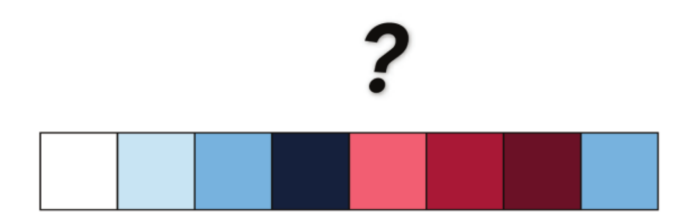

ထပ်ပြီးတွေ့ရတဲ့ပုံမှာ table နဲ့ heat map ကိုပေါင်းစပ်ထားပါတယ်။ ဒီလို ordinal data ကို color အမျိုးမျိုးပြောင်းပြတာ ကို heat map လို့လည်းခေါ်ကြပါတယ်။ ဒီ heat map မှာ ပန်းရောင်ကိုအခြေခံပြီး အနုအရင့်ပြောင်းလဲပြထားပါတယ်။ Beginner, Intermediate နဲ့ Advanced ကြားမှာ ကွာခြားချက်ဘယ်လောက်ရှိတယ်ဆိုတာ ကိန်းဂဏန်းတွေနဲ့ အတိအကျ သတ်မှတ်ထားတာမဟုတ်လို့ ordinal data အမျိုးအစားပဲဖြစ်ပါတယ်။

ဝါသနာပါလို့ စစ်တုရင်ပွဲဝင်နွှဲတော့မယ်ဆိုရင် ကိုယ့် level နဲ့ ဘယ်အဖွဲ့ကိုဝင်ပါရမလဲဆိုတာ heat map ကိုကြည့်ရုံနဲ့တန်းသိ နိုင်ပါတယ်။

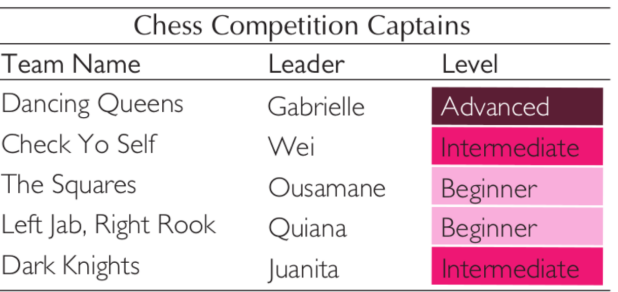

#### **Ordinal colors causing confusion**

အလျားခုန်တုန်းက bar chart ကို color ပြန်သွင်းကြည့်ရအောင်။ ဒါက မူလ bar chart ပါ

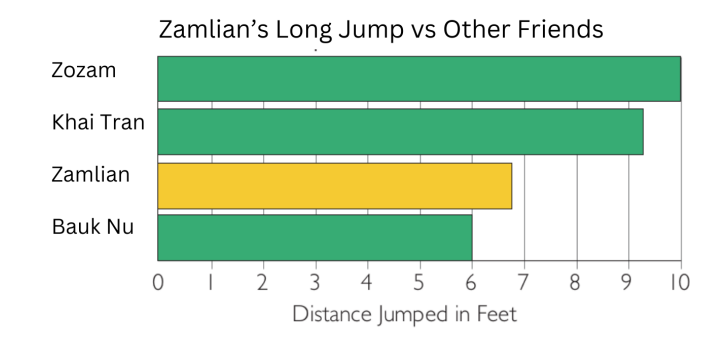

နောက်ထပ် အဆင့်ဆိုတဲ့ placing variable တစ်ခုထပ်တိုးလိုက်ပါတယ်။ ပထမ၊ ဒုတိယ၊ တတိယဆိုတာရဲ့သဘောက လူ တစ်ယောက်ချင်းစီ အမှတ်ဘယ်လောက်ရရ အများဆုံးကပထမ၊ ဒုတိယအများဆုံးက ဒုတိယ စသဖြင့်သတ်မှတ်တာမို့လို့ ပထမ နဲ့ ဒုတိယကြားမှာ အမှတ်ဘယ်လောက်ခြားရမယ် အတိအကျသတ်မှတ်ထားတာမရှိပါဘူး။ ဒီတော့ placing variable ဟာ ordinal data ဖြစ်ပါတယ်။ မူရင်းအရောင်ကို ordinal color သွင်းလိုက်ရင် အောက်ပါပုံအတိုင်းမြင်ရမှာဖြစ် ပါတယ်။

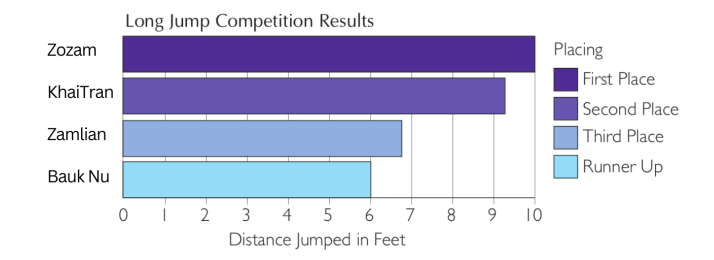

ပထမကို အရောင်အရင့်ဆုံးပေးထားပြီး အရောင်တဖြည်းဖြည်းဖျော့သွားတာဖြစ်ပါတယ်။ ဒါကို အရောင်အနုအရင့် အစီအစဉ်မကျဘဲ ထားလိုက်ရင် ordinal color ကနေ categorical color အဖြစ် အဓိပ္ပါယ်ပေါက် သွားပြီး ကြည့်ရှုသူအတွက် မလိုအပ်ဘဲ ရှုပ်ထွေးမှုဖြစ်စေပါတယ်။

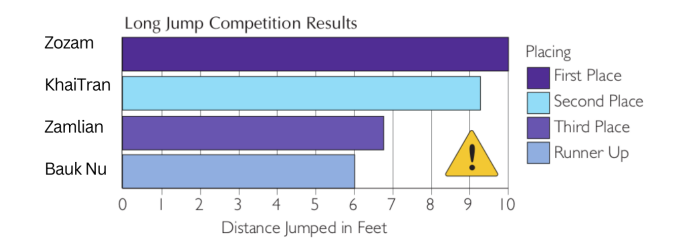

အဲဒါဆို အရောင်အရင့်နဲ့အဖျော့ညီသွားအောင် bar တွေကို အပေါ်အောက်ပြောင်းလိုက်ရင် ပိုတောင်ရှုပ်သွားစေပါတယ်။ bar တွေရဲ့ အရှည်လည်းမှန်တယ်၊ legend မှာညွှန်းထားတာနဲ့လည်း ကိုက်တယ်ဆိုပေမယ့် အထက်အောက်ပြောင်းလိုက် တာဲ့ တတိယသမား ကို ဒုတိယလို့အမှတ်မှား တတ်ပါ တယ်။

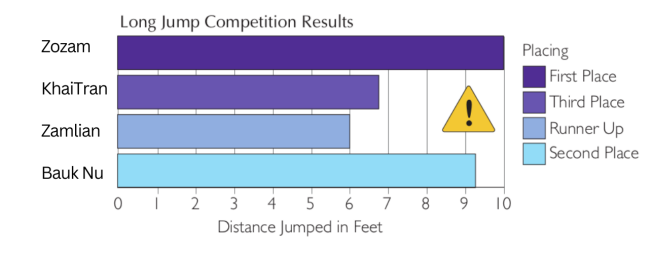

ဒီနေရာမှာ ဒီဇိုင်းပိုင်းနဲ့သက်ဆိုင်တဲ့ color theory တွေကိုအကျယ်တဝင့်ပြောဖို့မရည်ရွယ်ပါဘူး။ အကျဉ်းချုပ်သိထားသင့် တာ ကတော့ or တော့ dinal color ပေး တဲ့အခါ တန်ဖိုးန် ဖိုးနဲ့အနဲ့ ရော င်နဲ့ အနဲ့ စီအစဉ်ကျ ဖို့၊ categorical color တွေ ကို ordinal color မှာ လာမသုံးဖို့၊ ordinal color တွေကိုလည်း categorical color မှာသွားမသုံးဖို့ သတိပြုရမှာဖြစ်ပါတယ်။

# **Angle**

ထောင့်ချိုးတွေရဲ့ degree ပေါ်မူတည်ပြီး တန်ဖိုးအနည်းအများပြတဲ့ပုံစံဟာ length အလျားအနံနဲ့ တန်ဖိုးပြတဲ့ပုံစံအတိုင် သဘောတရားအတူတူပဲဖြစ်ပါတယ်။ အလျားအနံရှည်လေလေ၊ တန်ဖိုးမြင့်လေလေ ဆိုသလိုပဲ ထောင့်ချိုး degree ကျယ် လေလေ၊ တန်ဖိုးမြင့်လေလေဖြစ်ပါတယ်။

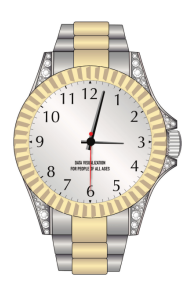

ကျွန်တော်တို့ပတ်ဝန်းကျင်မှာ အနီးစပ်ဆုံး angle visualization ကတော့ နာရီပဲဖြစ်ပါတယ်။ 12 hour position နဲ့ နာရီ လက်တံနဲ့ကြား degree ကွာခြားချက်ပေါ်မူတည်ပြီး ဘယ်နုနာရီရှိပြီလဲ ဖတ်လို့ရတာပါ။ တစ်ချို့နာရီဒိုင်ခွက်တွေဆိုရင် ဂဏန်းကော၊ tick mark ကော မပါတော့ပေမယ့် angle visualization ကြည့်တာကို ကျွန်တော်တို့ကျင့်သားရနေပြီးသားမို့ လို့ နာရီကြည့်ရတာမခက်တော့ပါဘူး။

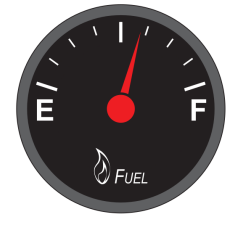

နောက်ထပ် angle visualization တစ်ခုက ဆီဂိတ်ပြတဲ့ဒိုင်ခွက်ပါ။ ဓါတ်ဆီဆိုင်မှာဆီအပြည့်ထည့်တော့မယ်ဆိုရင် ဘယ်နှ ဂါလန်ထည့်မလဲ အတိအကျသိစရာမလိုဘဲ ဆီဂိတ် F ရောက်တဲ့အထိ ထည့်ရင်ရပါပြီ။ ဆိုက်ကယ်မောင်းနေရင်း၊ ကား မောင်းနေရင်း တိုင်ကီထဲမှာလက်ကျန် ဘယ်နုဂါလန်ရှိသလဲ အတိအကျသိစရာမလိုဘဲ E နားကပ်နေရင် ဆီဖြည့်ရတော့မယ် ဆိုတာ သိနိုင်ပါတယ်။

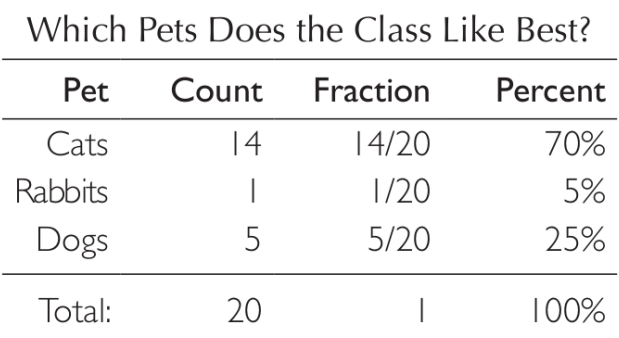

#### **Bending axes**

စာသင်ခန်းထဲမှာ လူအယောက် ၂၀ ရှိတယ်ဆိုပါစို့၊ တစ်ယောက်ချင်းစီကို data လိုက်ကောက်ပါမယ်၊ Pet ဆိုတဲ့ variable တစ်ခုပေးထားပြီး Cats, Rabbits, Dogs ဆိုတဲ့ option သုံးခုထဲက ဘယ်အကောင်ကိုအကြိုက်ဆုံးလဲ single choice answer ကောက်ယူပါမယ်။ ဒီ data ကို table ပေါ်တင်လိုက်ရင် Pet, Count, Fraction, Percent ဆိုတဲ့ variable လးခု ထုတ်ကြည့်ပါမယ်။ Fraction variable ဟာ count divided by total ဆိုတဲ့ formula အတိုင်းသုံးထားပြီး Percent ကတော့ Fraction variable ရဲ့ တန်ဖိုးကိုအခြေခံလို့ percentage တွက်ထားတာဖြစ်ပါတယ်။

Data visualization ကို angle နဲ့တန်ဖိုးပြဖို့အတွက် Pie chart တွေကိုသုံးနိုင်ပါတယ်။ အောက်ပါပုံမှာဆိုရင် stacked bar chart နဲ့ pie chart ကိုနှိုင်းယှဉ်ပြထားပါတယ်။ stacked bar chart မှာဖော်ပြချင်တဲ့ အဓိပ္ပါယ်နဲ့ Pie chart မှာပြချင်တဲ့ အဓိပ္ပါယ်ဟာ အတူတူပါပဲ။ bar chart နဲ့ pie chart တို့အကြားကွာခြားချက်ကတော့ bar chart ရဲ့ aggregate data ဟာ SUM ဖြစ်ပြီး Pie chart ရဲ့ aggregate data ကတော့ percentage ပါ။

Bar chart တွေဟာ 0 တန်ဖိုးကနေစတင်ပြီး Pie chart တွေမှာတော့ 0% ကနေစတင်ပါတယ်။ စက်ဝိုင်းတစ်ပတ်ပြည့်တဲ့ အခါမှာတော့ 100% ကိုရောက်မှာပါ။

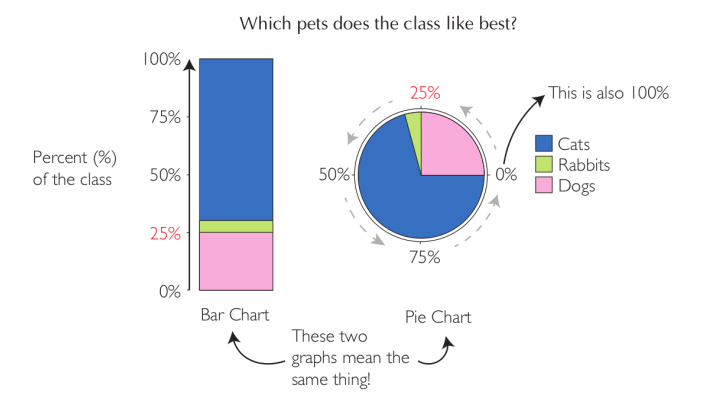

ဒါကြောင့်မို့လို့ pie chart နဲ့ visualize လုပ်ပြတော့မယ်လို့ စိတ်ကူးထားတယ်ဆိုရင် table ထဲမှာ percentage variable တစ်ခုရှိနေဖို့လိုပါတယ်။ မရှိသေးရင်လည်း အချိန်မရွေး percentage တွက်ယူဖို့အဆင်သင့်ဖြစ်စေမယ့် numerical data variable တစ်ခု ရှိထားရပါမယ်။

အပြင်မှာတကယ်ဖြစ်ခဲ့တဲ့ ဖြစ်ရပ်တစ်ခုကို ဥပမာပေးရရင် မြန်မာနိုင်ငံက ဆေးရုံဆေးခန်းတွေမှာ ရင်ပတ်ဓါတ်မှန် (Chest X-ray) ရိုက်တဲ့အခါ စက်ပစ္စည်းအကန့်အသတ်ကြောင့် အဆုတ်ရောင်လက္ခဏာတွေ့ရင် Pneumonia လို့ပဲအဖြေထုတ်ပါ တယ်။ ဓါတ်မှန်ဆရာဝန်က နိမိုးနီးယားလို့အဖြေထုတ်ပေးတယ်ဆိုရင် တိုက်ရိုက်ကုသပေးရတဲ့ သမားတော်ကလည်း လူနာမှတ်တမ်းမှာ pneumonia လို့ပဲရေးလိုက်ပါတယ်။ ဆေးပေးတော့မယ်ဆိုရင် တခြား စစ်ဆေးချက် parameter တွေနဲ့ တိုက်ဆိုင်ပြီး ဘက်တီးရီးယားကြောင့်အဆုတ်ရောင်တယ်ထင်ရင် ပဋိဇီဝဆေး (antibiotic) ၊ ကိုဗစ်လိုဗိုင်းရပ်စ်ကြောင့်လို့ ထင်ရင် ဗိုင်းရပ်စ်သတ်ဆေး (Anti-virals) ၊ မှိုကြောင့်လို့ထင်ရင် မှိုသတ်ဆေး (anti-fungal)၊ chemical ကြောင့်လို့ထင်ရင် လိုသလိုဖြေဆေးပေးကြပါတယ်။ သူ့ဘာသာသူ အဆင်ပြေနေပေမယ့် data visualization လုပ်မယ့်အခါ အခက်တွေ့ပါ တော့တယ်။ တစ်နိုင်ငံလုံးအတိုင်းအတာနဲ့ data visualize လုပ်တဲ့အခါ Pneumonia ဆိုတာချည်းတစ်ခုပဲ ထောင်တက်နေ ပြီး Pneumonia ထဲမှာ ဘယ်လောက်အချိုးအဆနဲ့ပါဝင်နေသလဲဆိုတဲ့ data ကို stacked bar chart နဲ့ပဲဖြစ်ဖြစ်၊ pie chart နဲ့ပဲဖြစ်ဖြစ် ပြစရာ data မရှိတော့ပါဘူး။ ဒါမြန်မာနိုင်ငံရဲ့ နိုင်ငံတော်အဆင့်ကျန်းမာရေး data ပါလို့သူများကိုပြဖို့ ခက်ပါတယ်။

အဲဒါကြောင့်ပုံသေမှတ်ထားရမှာကတော့ data ကောက်တဲ့အခါ aggregate data လို့ခေါ်တဲ့ စုပေါင်းစပ်ပေါင်း data ကို တတ်နိုင်သလောက်ရှောင်ပြီး အသေးစိတ် granular data (သို့) unit data ကိုရနိုင်သလောက် ခွဲခြားစိတ်ဖြာပြီး ကောက်ယူထားဖို့လိုပါတယ်။

Stacked bar chart တွေမှာ အရေအတွက် (Count)၊ စုစုပေါင်း (Sum) ဘယ်လောက်ရှိသလဲဆိုတာ အတိအကျပြနိုင်သလို Categorical data ကိုပါပေါင်းထည့်လိုက်ပြီး ဘယ် category က ဘယ်လောက် အချိုးအဆ (proportion) ပါဝင်သလဲဆို တာကိုပါ ဖော်ပြနိုင်ပါတယ်။

Pie chart တွေကတော့ တန်ဖိုးဘယ်လောက်ရှိသလဲဆိုတာ မပြနိုင်ဘဲ category အလိုက် ဘယ်လောက်အချိုးအဆပါဝင် သလဲဆိုတာကိုပဲ အဓိကဖော်ပြနိုင်ပါတယ်။

#### **Donut and meter charts**

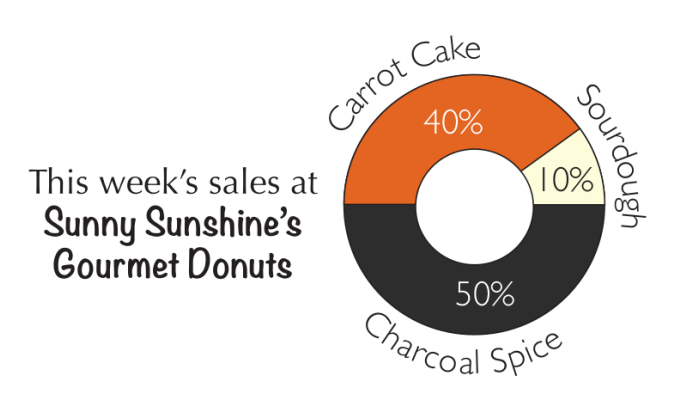

Donut chart တွေက pie chart တွေပဲဖြစ်ပြီး အလယ်မှာအပေါက်ပါတာနဲ့ မပါတာပဲကွာပါတယ်။ caption ဖြစ်ဖြစ် label ဖြစ်ဖြစ် အလယ်မှာပါလေ့ရှိပြီး ဘာမှမထည့်ဘဲဒီတိုင်းအလွတ်ထားလည်းရပါတယ်။

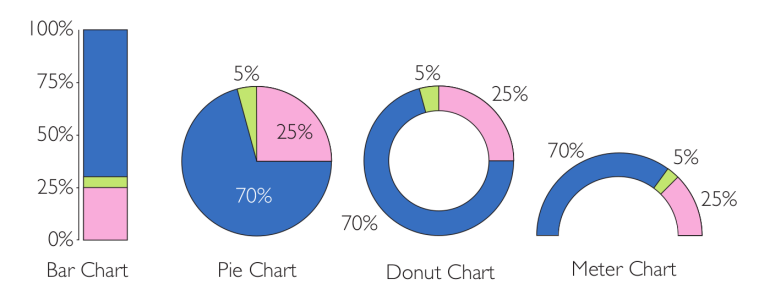

Meter chart တွေကတော့ အလယ်ကတစ်ပိုင်းဖြတ်ထားတာဖြစ်ပြီး pie chart ၊ donut chart တို့နဲ့ အစ 0% ၊ အဆုံ 100% ချင်းအတူတူပဲဖြစ်ပါတယ်။

ဒီလောက်ဆိုရင် data-visualization အခြေခံသဘောတရားတွေအကြောင်းက လုံလောက်ပြီထင်ပါတယ်။ နောက်တစ်ပိုင် မှာ JavaScript library တစ်ခုဖြစ်တဲ့ Mermaid.js ကိုသုံးပြီး static data-visualization အကြောင်းဆက်ပါမယ်။